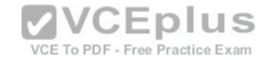

# 70-743.exam.109q

Number: 70-743
Passing Score: 800
Time Limit: 120 min
File Version: 1

Microsoft 70-743

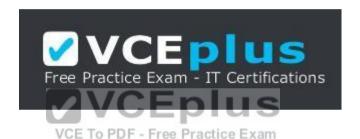

VCE to PDF Converter: <a href="https://vceplus.com/vce-to-pdf/">https://vceplus.com/vce-to-pdf/</a>
Facebook: <a href="https://vceplus.com/vce-to-pdf/">https://vceplus.com/vce-to-pdf/</a>
Facebook: <a href="https://vceplus.com/vce-to-pdf/">https://vceplus.com/vce-to-pdf/</a>
Facebook: <a href="https://vceplus.com/vce-to-pdf/">https://vceplus.com/vce-to-pdf/</a>
Facebook: <a href="https://vceplus.com/vce-to-pdf/">https://vceplus.com/vce-to-pdf/</a>
Facebook: <a href="https://vceplus.com/vce-to-pdf/">https://vceplus.com/vce-to-pdf/</a>
Facebook: <a href="https://vceplus.com/vce-to-pdf/">https://vceplus.com/vce-to-pdf/</a>
Facebook: <a href="https://vceplus.com/vce-to-pdf/">https://vceplus.com/vce-to-pdf/</a>
Facebook: <a href="https://vceplus.com/vce-to-pdf/">https://vceplus.com/vce-to-pdf/</a>
Facebook: <a href="https://vceplus.com/vce-to-pdf/">https://vceplus.com/vce-to-pdf/</a>
Facebook: <a href="https://vceplus.com/vce-to-pdf/">https://vceplus.com/vce-to-pdf/</a>
Facebook: <a href="https://vceplus.com/vce-to-pdf/">https://vceplus.com/vce-to-pdf/</a>
Facebook: <a href="https://vceplus.com/vce-to-pdf/">https://vceplus.com/vce-to-pdf/</a>
Facebook: <a href="https://vceplus.com/vce-to-pdf/">https://vceplus.com/vce-to-pdf/</a>
Facebook: <a href="https://vceplus.com/vce-to-pdf/">https://vceplus.com/vce-to-pdf/</a>
Facebook: <a href="https://vceplus.com/vce-to-pdf/">https://vceplus.com/vce-to-pdf/</a>
Facebook: <a href="https://vceplus.com/vce-to-pdf/">https://vceplus.com/vce-to-pdf/</a>
Facebook: <a href="https://vceplus.com/vce-to-pdf/">https://vceplus.com/vce-to-pdf/</a>
Facebook: <a href="https://vceplus.com/vce-to-pdf/">https://vceplus.com/vce-to-pdf/</a>
Facebook: <a href="https://vceplus.com/vce-to-pdf/">https://vceplus.com/vce-to-pdf/</a>
Facebook: <a href="https://vceplus.com/vce-to-pdf/">https://vceplus.com/vce-to-pdf/</a>
Facebook: <a href="https://vceplus.com/vce-to-pdf/">https://vceplus.com/vce-to-pdf/</a>
Facebook: <a href="https://vceplus.com/vce-to-pdf/">https://vceplus.com/vce-to-pdf/</a>
Facebook:

Twitter: <a href="https://twitter.com/VCE\_Plus">https://twitter.com/VCE\_Plus</a>

Google+: <a href="https://plus.google.com/+Vcepluscom/">https://plus.google.com/+Vcepluscom/</a> LinkedIn: <a href="https://www.linkedin.com/company/vceplus">https://www.linkedin.com/company/vceplus</a>

https://vceplus.com/

Upgrading Your Skills to MCSA: Windows Server 2016

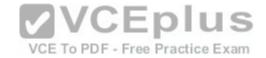

#### Exam A

#### **QUESTION 1**

**DRAG DROP** 

You have a Hyper-V host named Server1 that runs Windows Server 2016.

The installation source files for Windows Server 2016 are located in D:\Source.

You need to create a Nano Server image.

Which cmdlets should you run? To answer, drag the appropriate cmdlets to the correct targets. Each cmdlet may be used once, more than once, or not at all. You may need to drag the split bat between panes or scroll to view content.

#### Select and Place:

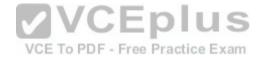

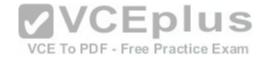

# **Cmdlets**

Add-WindowsImage

Import-Module

Install-Module

New-NanoServerImage

New-WindowsCustomImage

**Answer Area** 

First cmdlet to run:

Second cmdlet to run:

cmdlet

cmdlet

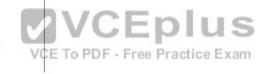

Correct Answer: Section: (none) Explanation

**Explanation/Reference:** 

Explanation:

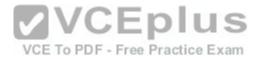

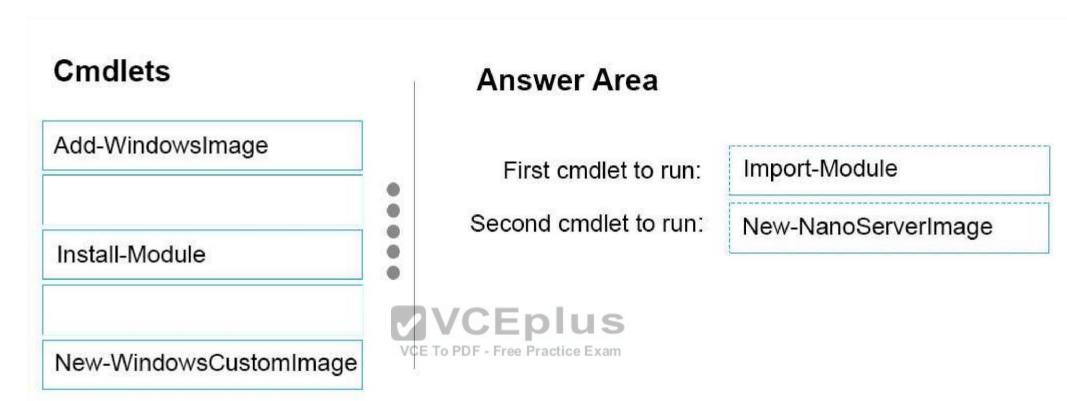

Step 1: Import Module

Import-Module .\NanoServerImageGenerator.psm1

Step 2: New New-NanoServerImage Create Nano Server Image VHDX

New-NanoServerImage -MediaPath .\Files -BasePath .\Base -TargetPath .\Images\NanoVMGA.vhdx

References: https://technet.microsoft.com/en-us/windows-server-docs/get-started/deploy-nano-server QUESTION 2 DRAG DROP

You have a network that contains several servers that run Windows Server 2016.

You need to use Desired State Configuration (DSC) to configure the servers to meet the following requirements: • Install the Web Server server role

Start the World Wide Web Publishing service

How should you configure the DSC recourses? To answer, drag the appropriate values to the correct locations. Each value may be used once, more than once, or not at all. You may need to drag the split bar between panes or scroll to view content.

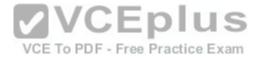

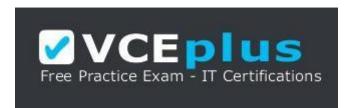

https://vceplus.com/

**Select and Place:** 

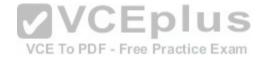

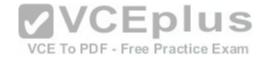

# **Values**

| Name           | Present        |  |
|----------------|----------------|--|
| Running        | Service        |  |
| Source         | Stopped        |  |
| WindowsFeature | WindowsProcess |  |

# **Answer Area**

0

0

```
Value WebServerRole
{
   Ensure = " Value "
   Name = "Web-Server"
}
```

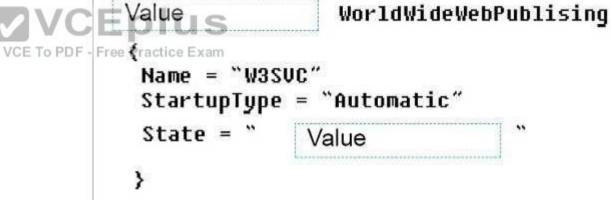

**Correct Answer:** 

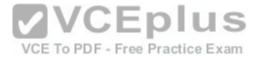

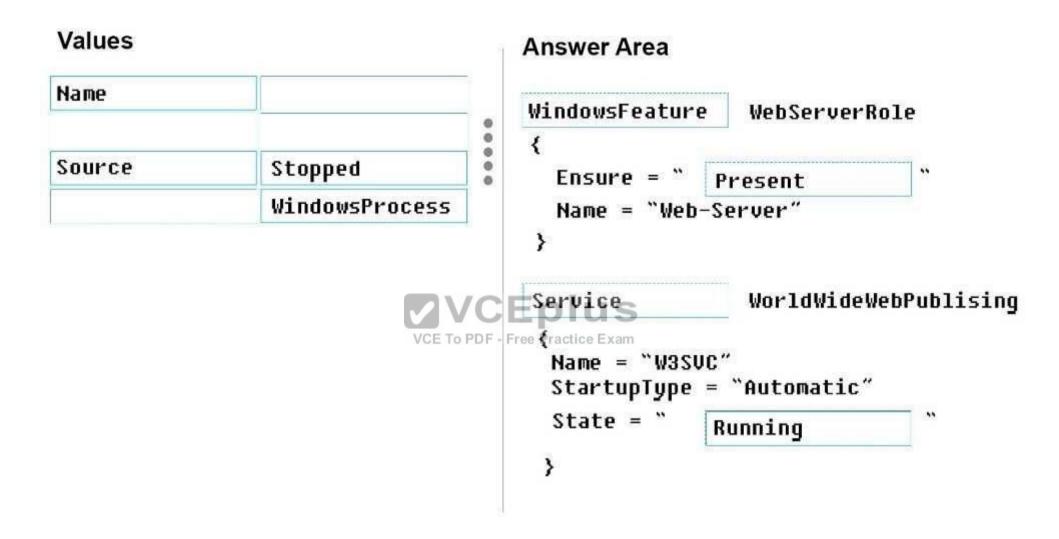

Section: (none) Explanation

**Explanation/Reference:** 

Explanation:

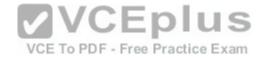

#### Box 1: WindowsFeature

The WindowsFeature resource in Windows PowerShell Desired State Configuration (DSC) provides a mechanism to ensure that roles and features are added or removed on a target node.

#### Box 2: Present

The Ensure Property indicates if the role or feature is added. To ensure that the role or feature is added, set this property to "Present" To ensure that the role or feature is removed, set the property to "Absent".

#### Example:

```
WindowsFeature RoleExample
{
    Ensure = "Present"
    # Alternatively, to ensure the role is uninstalled, set Ensure to "Absent"
    Name = "Web-Server"# Use the Name property from Get-WindowsFeature
}
```

#### Box 3: Service

The Service resource in Windows PowerShell Desired State Configuration (DSC) provides a mechanism to manage services on the target node.

### Box 4: Running

The State property indicates the state, either Running or Stopped, you want to ensure for the service.

#### References:

https://msdn.microsoft.com/en-us/powershell/dsc/windowsfeatureresource https://msdn.microsoft.com/en-us/powershell/dsc/serviceresource

#### **QUESTION 3**

You deploy a Hyper-V server named Server1 in an isolated test environment. The test environment is prevented from accessing the Internet. Server1 runs the Datacenter edition of Windows Server 2016.

VCE To PDF - Free Practice Exam

You plan to deploy the following guest virtual machines on the server:

| Quantity | Operating system       | Domain member |
|----------|------------------------|---------------|
| 10       | Windows Server 2012 R2 | Yes           |
| 4        | Windows Server 2016    | No            |
| 5        | Windows Server 2016    | Yes           |

Which activation model should you use for the virtual machines?

A. Multiple Activation Key (MAK)

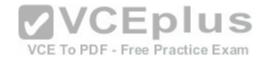

- B. Key Management Service (KMS)
- C. Original Equipment Manufacturer (OEM) key
- D. Automatic Virtual Machine Activation (AVMA)

Correct Answer: D Section: (none) Explanation

## **Explanation/Reference:**

Explanation:

On virtualization servers that are activated using Volume Licensing or OEM licensing, AVMA offers several benefits.

Server datacenter managers can use AVMA to do the following:

- \* Activate virtual machines in remote locations
- \* Activate virtual machines with or without an internet connection
- \* Track virtual machine usage and licenses from the virtualization server, without requiring any access rights on the virtualized systems

Note: AVMA requires a Microsoft Virtualization Server running Windows Server 2012 R2 Datacenter or Windows Server 2016 Datacenter.

#### **QUESTION 4**

Active Directory Recycle Bin is enabled. You discover that a support technician accidentally removed 100 users from an Active Directory group named Group1 an hour ago. You need to restore the membership of Group1.

What should you do?

- A. Perform tombstone reanimation.
- B. Export and import data by using Dsamain.
- C. Perform a non-authoritative restore.
- D. Recover the items by using Active Directory Recycle Bin.

Correct Answer: B Section: (none) Explanation

# **Explanation/Reference:**

Explanation:

A group has been modified. Nothing has been deleted. Therefore, answers A and D will not work. Answer C would work if it was an authoritative restore, but not a non-authoritative restore.

The solution is to recover an earlier copy of the group from a backup or active directory snapshot by using Dsamain.

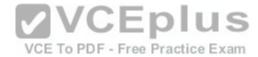

References: https://technet.microsoft.com/en-us/library/cc772168(v=ws.11).aspx https://www.briefmenow.org/microsoft/you-need-to-restore-the-membership-of-group1-15/

#### **QUESTION 5**

Note: This question is part of a series of questions that present the same scenario. Each question in the series contains a unique solution. Determine whether the solution meets the stated goals.

In this section, you'll see one or more sets of questions with the same scenario and problem. Each question presents a unique solution to the problem, and you must determine whether the solution meets the stated goals. Any of the solutions might solve the problem. It is also possible that none of the solutions solve the problem.

Once you answer a question in this section, you will NOT be able to return to it. As a result, these questions will not appear in the review screen.

Your network contains an Active Directory domain named contoso.com. The domain contains a DNS server named Server1. All client computers run Windows 10.

On Server1, you have the following zone configuration.

| ZoneName          | ZoneType  | IsAutoCreated | IsDsIntegrated         | IsReverseLookupZone | IsSigned |
|-------------------|-----------|---------------|------------------------|---------------------|----------|
|                   |           |               | Andrews -              |                     |          |
| msdcs.contoso.com | Primary   | False         | True                   | False               | False    |
| adatum.com        | Forwarder | False         | False                  | False               |          |
| contoso.com       | Primary   | False         | VCE Torde F - Free Pra | acticraiseam        | False    |
| fabrikam.com      | Primary   | False         | False                  | False               | True     |
| TrustAnchors      | Primary   | False         | True                   | False               | False    |

You have the following subnets defined on Server1.

| Name    | IPV4Subnet        | IPV6Subnet |
|---------|-------------------|------------|
|         |                   |            |
| Subnetl | (10.0.0.0/24)     |            |
| Subnet2 | (10.0.1.0/24)     |            |
| Subnet3 | (192.168.15.0/24) |            |
| Subnet4 | (172.16.1.0/24)   |            |

You need to prevent Server1 from resolving queries from DNS clients located on Subnet4. Server1 must resolve queries from all other DNS clients.

Solution: From windows PowerShell on Server1, you run the **Add-DnsServerTrustAnchor** cmdlet.

Does this meet the goal?

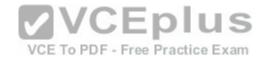

A. Yes

B. No

Correct Answer: B Section: (none) Explanation

# **Explanation/Reference:**

Explanation:

The Add-DnsServerTrustAnchor command adds a trust anchor to a DNS server. A trust anchor (or trust "point") is a public cryptographic key for a signed zone. Trust anchors must be configured on every nonauthoritative DNS server that will attempt to validate DNS data. Trust Anchors have no direct relation to DSSEC validation.

#### References:

 $https://docs.microsoft.com/en-us/powershell/module/dnsserver/add-dnsservertrustanchor?view=win10-ps\ https://technet.microsoft.com/en-us/library/dn593672(v=ws.11).aspx$ 

#### **QUESTION 6**

Your network contains an Active Directory domain named contoso.com. The domain contains a DNS server named Server1. All client computers run Windows 10.

On Server1, you have the following zone configuration

VCE To PDF - Free Practice Exam

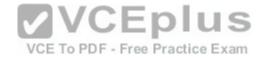

| ZoneName          | ZoneType  | IsAutoCreated | IsDsIntegrated | IsReverseLookupZone | IsSigmed |
|-------------------|-----------|---------------|----------------|---------------------|----------|
|                   |           |               |                |                     |          |
| msdcs.contoso.com | Primary   | False         | True           | False               | False    |
| adatum.com        | Forwarder | False         | False          | False               |          |
| contoso.com       | Primary   | False         | True           | False               | False    |
| fabrikam.com      | Primary   | False         | False          | False               | True     |
| TrustAnchors      | Primary   | False         | True           | False               | False    |
|                   |           |               |                |                     |          |

You have the following subnets defined on Server1.

| Name    | IPV4Subnet        | IPV6Subnet |
|---------|-------------------|------------|
|         |                   |            |
| Subnetl | (10.0.0.0/24)     |            |
| Subnet2 | (10.0.1.0/24)     |            |
| Subnet3 | (192.168.15.0/24) |            |
| Subnet4 | (172.16.1.0/24)   |            |
|         |                   |            |

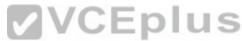

You need to prevent Server1 from resolving queries from DNS clients located on Subnet4:tice Exam

Server1 must resolve queries from all other DNS clients.

Solution: From Windows PowerShell on Server1, you run the Export-DnsServerDnsSecPublicKey cmdlet.

Does this meet the goal?

A. Yes

B. No

Correct Answer: B Section: (none) Explanation

# **Explanation/Reference:**

Explanation:

Example: Export a trust anchor to a file share

This command exports the trust anchor (DS record) for Contoso.com to a file share. A DNS administrator runs this command from the DNS server that hosts the zone Contoso.com and specifies that the zone signing key uses the SHA-1 algorithm to create the DS record.

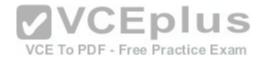

PS C:\> Export-DnsServerDnsSecPublicKey -ComputerName "DNSDC1.Contoso.com" -ZoneName "Contoso.com" -Path "\\MyDNSKeyShare\keys" -PassThru DigestType "Sha1"

#### **QUESTION 7**

Your Network contains one Active Directory domain named contoso.com.

You pilot DirectAccess on the network.

During the pilot deployment, you enable DirectAccess only for a group Contoso\Test Computers.

Once the pilot is complete, you need to enable DirectAccess for all the client computers in the domain.

What should you do?

- A. From Windows PowerShell, run the Set-DAClient cmdlet.
- B. From Windows PowerShell, run the Set-DirectAccess cmdlet.
- C. From Active Directory Users and Computers, modify the membership of the Windows Authorization Access Group.
- D. From Group Policy Management, modify the security filtering of an object named Direct Access Client Setting Group Policy.

Correct Answer: D Section: (none) Explanation

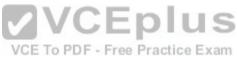

# **Explanation/Reference:**

#### **QUESTION 8**

You have a server named Server1.

You enable BitLocker Drive Encryption (BitLocker) on Server1.

You need to change the password for the Trusted Platform Module (TPM) chip.

What should you run on Server1?

- A. Initialize-Tpm
- B. Import-TpmOwnerAuth
- C. repair-bde.exe
- D. bdehdcfg-exe

Correct Answer: B

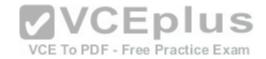

Section: (none) Explanation

#### **Explanation/Reference:**

#### **QUESTION 9**

You have two servers named Server1 and Server2. A firewall exists between Server1 and Server2.

Both servers run Windows Server Update Services (WSUS). Server1 downloads updates from Microsoft update.

Server2 must synchronize updates from Server1.

Which port should to open on the firewall?

A. 80

B. 443

C. 3389

D. 8530

Correct Answer: D Section: (none) Explanation

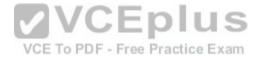

# **Explanation/Reference:**

**Explanation** 

On WSUS 6.2 and later (at least Windows Server 2012), port 8530 for HTTP and 8531 for HTTPS

References: https://technet.microsoft.com/en-us/library/hh852346(v=ws.11).aspx

#### **QUESTION 10**

Note: This question is part of a series of questions that present the same scenario. Each question in the series contains a unique solution that might meet the stated goals. Some question sets might have more than one correct solution, while others might not have a correct solution.

After you answer a question in this section, you will NOT be able to return to it. As a result, these questions will not appear in the review screen.

Your network contains an Active Directory forest named contoso.com.

You need to identify which server is the schema master.

Solution: You open Active Directory Users and Computers, right-click contoso.com in the console tree, and then click Operations Master.

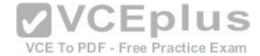

A. Yes

B. No

Correct Answer: B Section: (none) Explanation

# **Explanation/Reference:**

Explanation:

This solution only shows the domain FSMO roles, not the forest FSMO roles.

References: https://blogs.technet.microsoft.com/mempson/2007/11/08/how-to-find-out-who-has-your-fsmo-roles/

# **QUESTION 11**

This question is part of a series of questions that present the same scenario. Each question in the series contains a unique solution that might meet the stated goals. Some question sets might have more than one correct solution, while others might not have a correct solution.

After your answer a question in this section, you will NOT be able to return to it. As a result, these questions will not appear in the review screen.

Your network contains an Active Directory forest named contoso.com. PDF - Free Practice Exam

You need to identify which server is the schema master.

Solution: From a command prompt, you run netdom query fsmo.

Does this meet the goal?

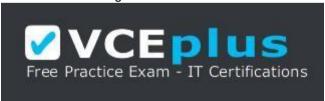

https://vceplus.com/

- A. Yes
- B. No

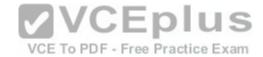

Correct Answer: A Section: (none) **Explanation** 

# **Explanation/Reference:**

Explanation:

Windows PowerShell

Copyright (C) 2016 Microsoft Corporation. All rights reserved.

PS C:\Windows\system32> netdom guery fsmo Schema master dc10.contoso.com Domain naming master dc10.contoso.com **PDC** dc10.contoso.com RID pool manager dc10.contoso.com Infrastructure master dc10.contoso.com

The command completed successfully.

References: https://blogs.technet.microsoft.com/mempson/2007/11/08/how-to-find-out-who-has-your-fsmo-roles/

QUESTION 12
This question is part of a series of questions that present the same scenario. Each question in the series contains a unique solution that might meet the stated goals. Some question sets might have more than one correct solution, while others might not have a correct solution.

After your answer a question in this section, you will NOT be able to return to it. As a result, these questions will not appear in the review screen.

Your network contains an Active Directory forest named contoso.com.

You need to identify which server is the schema master.

Solution: From Windows PowerShell, you run Get-ADDomainController -Discover -Service 2.

Does this meet the goal?

A. Yes

B. No

Correct Answer: B Section: (none) **Explanation** 

**Explanation/Reference:** 

Explanation:

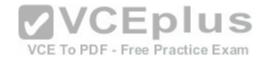

# Example 3: Get a global catalog in the current forest using discovery

| 5 |
|---|
|---|

To get a list of the FSMO Role holders for a Single Domain.

Get-ADDomain | Select-Object DistinguishedName, SchemaMaster, DomainNamingMaster, InfrastructureMaster, PDCEmulator, RIDMaster

To get a list of the FSMO Role holders in a Forest.

Get-ADForest | Select-Object Name, Schema Master, Domain Naming Master, Infrastructure Master, PDCE mulator,

RIDMasterall

VCE TO PDF - Free Practice Exam

To get a nicely formatted list with all the Domain Controllers and who owns which particular role.

 ${\sf Get-ADDomainController\ -Filter\ *}\ |\ {\sf Select-Object\ Name,\ Domain,\ Forest,\ OperationMasterRoles\ }\ |\ {\sf Where-Object\ Name,\ Domain,\ Forest,\ OperationMasterRoles\ }\ |\ {\sf Where-Object\ Name,\ Domain,\ Forest,\ OperationMasterRoles\ }\ |\ {\sf Where-Object\ Name,\ Domain,\ Forest,\ OperationMasterRoles\ }\ |\ {\sf Where-Object\ Name,\ Domain,\ Forest,\ OperationMasterRoles\ }\ |\ {\sf Where-Object\ Name,\ Domain,\ Porest,\ OperationMasterRoles\ }\ |\ {\sf Where-Object\ Name,\ Name,\ Na$ 

(\$\_.OperationMasterRoles)

References:

https://blogs.technet.microsoft.com/mempson/2007/11/08/how-to-find-out-who-has-your-fsmo-roles/ http://www.markou.me/2016/10/get-list-fsmo-role-holders-using-powershell-one-liners/ https://technet.microsoft.com/en-us/itpro/powershell/windows/addsadministration/get-addomaincontroller?f=255&MSPPError=-2147217396

#### **QUESTION 13**

You have a server named Server1 that runs Windows Server 2016. The Docker daemon runs on Server1.

You need to configure the Docker daemon to accept connections only on TCP port 64500.

What should you do?

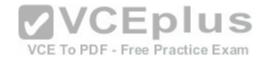

- A. Run the **sc control** command.
- B. Run the New-NetFirewallRule cmdlet.
- C. Modify the routing table on Server1.
- D. Run the sc config command.

Correct Answer: D Section: (none) Explanation

# **Explanation/Reference:**

References: https://docs.microsoft.com/en-us/virtualization/windowscontainers/manage-docker/configure-docker-daemon

#### **QUESTION 14**

DRAG DROP

You have a server named Server1 that runs Windows Server 2016.

On Server1 you use the Basic template to create a new Data Collector Set named CollectorSet1.

You need to configure data collection for the performance counters.

VCE To PDF - Free Practice Exam

The configuration must support the following requirements:

- Data collection must run on a schedule.
- Data collection must stop if there is less than 1 GB of free disk space.

What should you modify to meet each requirement? To answer, drag the appropriate settings to the correct requirements. Each setting may be used once, more than once, or nor at all. You may need to drag the Split bar between panes or scroll to view content.

#### **Select and Place:**

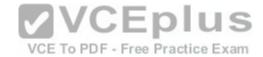

# Setting to modify

The data Manager settings of CollectorSet1

The properties of the performance counter data collector

The properties of CollectorSet1

# Answer area

Data collection must run on a schedule:

Setting to modify

Data collection must stop it there is less than 1 Bb of free disk space:

Setting to modify

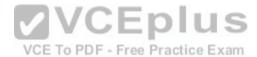

**Correct Answer:** 

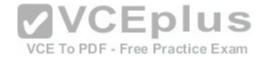

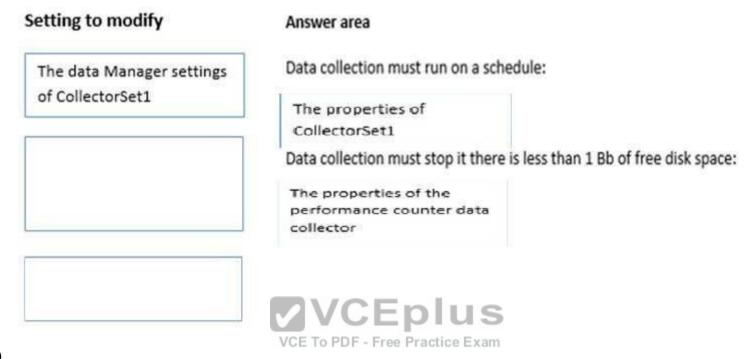

Section: (none) Explanation

### **Explanation/Reference:**

#### **QUESTION 15**

Note: This question is part of a series of questions that present the same scenario. Each question in the series contains a unique solution that might meet the stated goals. Some question sets might have more than one correct solution, while others might not have a correct solution.

After your answer a question in this section, you will NOT be able to return to it. As a result, these questions will not appear in the review screen.

Your network contains an Active Directory forest named contoso.com.

You need to identify which server is the schema master.

Solution: You open Active Directory Domains and Trusts, right-click Active Directory Domains and Trust in the console tree, and then click Operations Master.

Does this meet the goal?

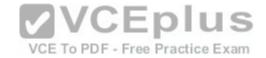

A. Yes

B. No

Correct Answer: B Section: (none) Explanation

### **Explanation/Reference:**

Explanation:

This solution only shows the Domain Naming Master.

#### **QUESTION 16**

You have a server named Server1 that runs Windows Server 2016. The Docker daemon runs on Server1.

You need to ensure that members of a security group named Docker Administrators can administer Docker.

What should you do?

- A. Run the Set-Service cmdlet.
- B. Modify the Security settings of **Dockerd.exe**.
- C. Edit the Daemon.json file.
- D. Modify the Security settings of **Docker.exe**.

Correct Answer: C Section: (none) Explanation

# **Explanation/Reference:**

Explanation:

References: https://docs.microsoft.com/en-us/virtualization/windowscontainers/manage-docker/configure-docker-

daemon

#### **QUESTION 17**

You have a Hyper-V host that runs Windows Server 2016. The host contains a virtual machine named VM1. VM1 has resource metering enabled.

You need to use resource metering to track the amount of network traffic that VM1 sends to the 10.0.0.0/8 network.

Which cmdlet should you run?

A. New-VMResourcePool

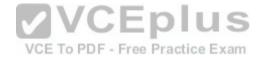

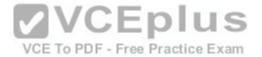

- B. Set-VMNetworkAdapter
- C. Add-VMNetworkAdapterAcl
- D. Set-VMNetworkAdapterRoutingDomainMapping

Correct Answer: C Section: (none) Explanation

# **Explanation/Reference:**

Explanation:

References: https://technet.microsoft.com/itpro/powershell/windows/hyper-v/add-vmnetworkadapteracl

#### **QUESTION 18**

DRAG DROP

You have a physical server named Server1 that runs Windows Server 2016. Server1 is a Hyper-V host.

On Server1, you create a virtual machine named VM1 that runs Windows Server 2016.

You plan to install the Hyper-V server role on VM1.

VCE To PDF - Free Practice Exam

You need to ensure that you can configure VM1 to host virtual machines.

How should you compete the Windows PowerShell script? To answer, drag the appropriate values to the correct targets. Each value may be used once, more than once, or not at all. You may need to drag the split bar between panes or scroll to view content.

#### **Select and Place:**

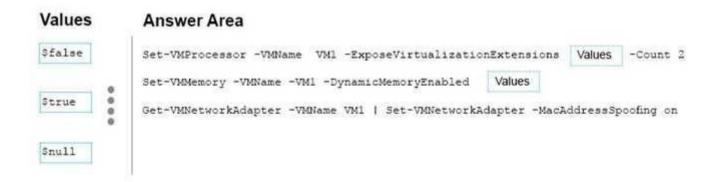

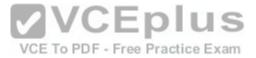

#### **Correct Answer:**

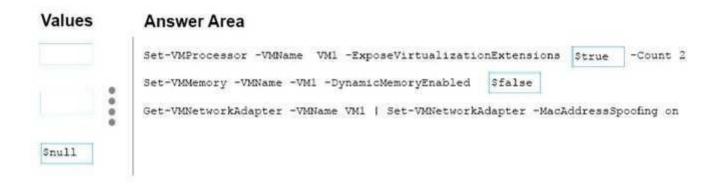

Section: (none) Explanation

### **Explanation/Reference:**

**Explanation:** 

Before you install Hyper-V on the virtual machine, you must provide its virtual processor with access to the virtualization technology on the physical computer Set-VMProcessor -VMName VM1 -ExposeVirtualizationExtensions \$true -Count 2 on the memory page, disable Dynamic Memory Set-VMName VM1 -DynamicMemoryEnabled \$false

#### **QUESTION 19**

You have a Hyper-V host named Server1 that runs Windows Server 2016. Server1 has two virtual machines named VM1 and VM2.

You discover that VM1 and VM2 can communicate with Server1 over the network.

You need to ensure that VM1 and VM2 can communicate with each other only. The solution must prevent VM1 and VM2 from communicating with Server1.

Which cmdlet should you use?

- A. Enable-VMSwitchExtention
- B. Set-NetNeighbor
- C. Set-VMSwitch
- D. Remove-VMSwitchTeamMember

Correct Answer: C Section: (none) Explanation

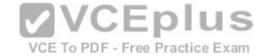

### **Explanation/Reference:**

The virtual switch needs to be configured as an "Private" switch.

Explanation/Reference: Explanation:

PS C:\> Set-VMSwitch WA -SwitchType Private

This example converts a virtual switch named WA to an Private switch.

-SwitchType

Converts a virtual switch from one type to another. Allowed values are Internal or Private.

The virtual switch needs to be configured as an "Private" switch.

#### **QUESTION 20**

HOTSPOT

Your network contains an Active Directory domain named contoso.com. The domain contains two servers named Server1 and Server2 that run Windows Server 2016.

Server1 has IP Address Management (IPAM) installed. Server2 has the DHCP Server role installed. The IPAM server retrieves data from Server2.

You create a domain user account named User1.

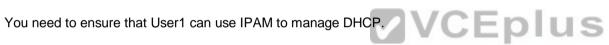

Which command should you run on Server1? To answer, select the appropriate options in the answer area.

#### Hot Area:

# Answer Area

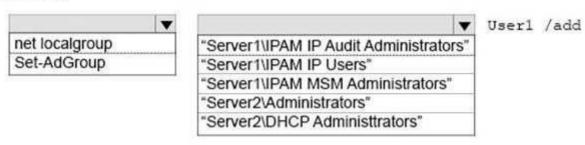

#### **Correct Answer:**

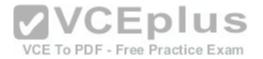

# **Answer Area**

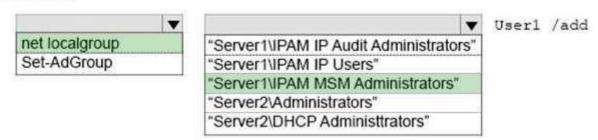

Section: (none) Explanation

### **Explanation/Reference:**

Explanation/Reference: net localgroup "Server1\IPAM MSM Administrators" User1 /add

IPAM MSM Administrator: Members of this group can manage DHCP servers, scopes, policies, DNS servers and associate zones and records

References: https://technet.microsoft.com/en-

us/library/cc725622(v=ws.11).aspx

VCE To PDF - Free Practice Exam

#### **QUESTION 21**

**HOTSPOT** 

Your company has a testing environment that contains an Active Directory domain named contoso.com. The domain contains a server named Server1 that runs Windows Server 2016. Server1 has IP Address Management (IPAM) installed. IPAM has the following configuration.

Version : 6.3.0.1 Port : 48885

ProvisioningMethod : Automatic

GpoPrefix : IPAM

HMACKey : System.Security.SecureString

The IPAM Overview page from Server Manager is shown in the IPAM Overview exhibit. (Click the Exhibit button.)

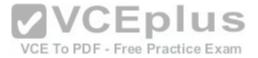

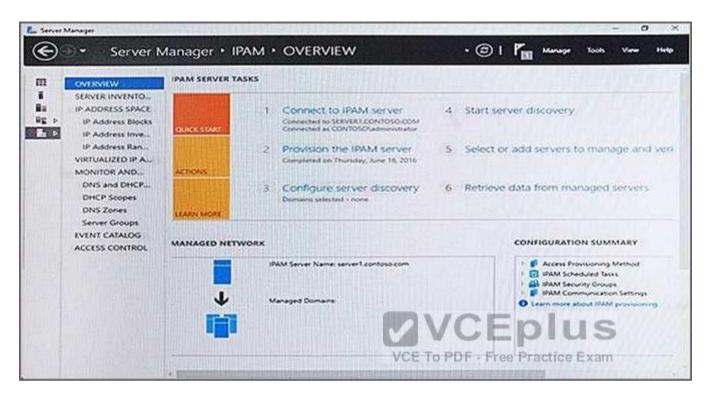

The group policy configurations are shown in the GPO exhibit. (Click the Exhibit button.)

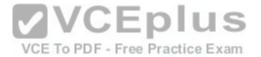

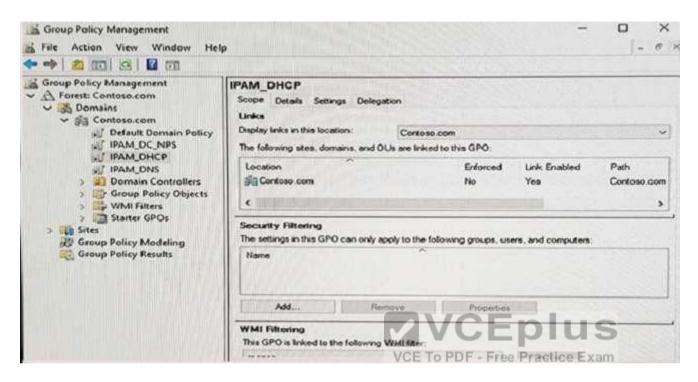

For each of the following statements, select Yes if the statement is true. Otherwise, select No.

Hot Area:

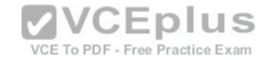

# **Answer Area**

If a DNS server is added to contoso.com, the server will be discovered by IPAM automatically.

If you manually add a DHCP server named Server3 to IPAM and set the Manageability status to Managed, the IPAM\_DHCP Group Policy will apply to Server3.

If you click Start server discovery, the domain controllers in contoso.com will be discovered by IPAM.

**Correct Answer:** 

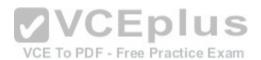

# **Answer Area**

| Statements                                                                                                    |   | No |
|----------------------------------------------------------------------------------------------------|---|----|
| If a DNS server is added to contoso.com, the server will be discovered by IPAM automatically.                                                                  | 0 | 0  |
| If you manually add a DHCP server named Server3 to IPAM and set the Manageability status to <b>Managed</b> , the IPAM_DHCP Group Policy will apply to Server3. | 0 | 0  |
| If you click <b>Start server discovery</b> , the domain controllers in contoso.com will be discovered by IPAM.                                                 | 0 | 0  |

Section: (none) Explanation

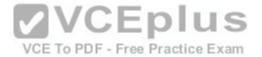

# **Explanation/Reference:**

Explanation:

No domains have been selected in the "Configure Server Discovery" option. Therefore, no automatic discovery will take place. Manual addition of a server will also fail because IPAM needs a domain configured for server verification.

#### **QUESTION 22**

You have a server named Server1 that runs Windows Server 2016.

You need to configure Server1 as a Web Application Proxy.

Which server role or role service should you install on Server1?

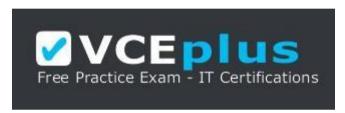

https://vceplus.com/

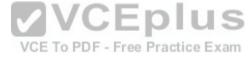

- A. Web Server (IIS)
- B. Network Policy and Access ServicesC. Direct Access and VPN (RAS)
- D. Active Directory Federation Services
- E. Remote Access

Correct Answer: E Section: (none) Explanation

# **Explanation/Reference:**

Explanation:

In Add Roles And Features Wizard , on the Server Role page, in the Role list, select the Remote Access check box , and click Next

### **QUESTION 23**

**HOTSPOT** 

You have a server named Server1 that runs Windows Server 2016. Server1 has the Web Application Proxy role service installed.

You plan to deploy Remote Desktop Gateway (RD Gateway) services. Clients will connect to the RD Gateway services by using various types of devices including Windows, iOS and Android devices.

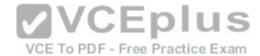

You need to publish the RD Gateway services through the Web Application Proxy.

Which command should you run? To answer, select the appropriate options in the answer area.

#### Hot Area:

#### Answer Area

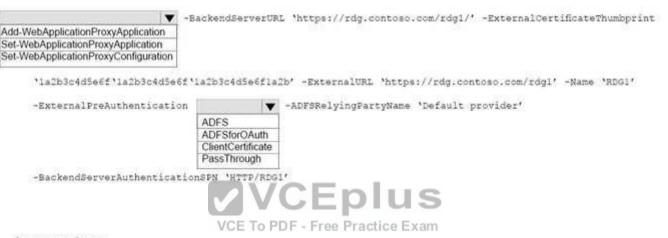

#### **Correct Answer:**

#### Answer Area

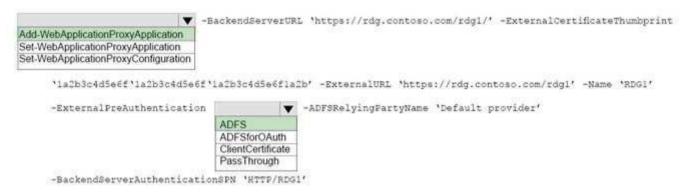

Section: (none) Explanation

# Explanation/Reference:

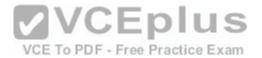

References: https://docs.microsoft.com/en-us/powershell/module/webapplicationproxy/add-webapplicationproxyapplication? view=win10-ps

#### **QUESTION 24**

You have a Hyper-V host named Server1 that runs Windows Server 2016. The host has two virtual machines (VMs) named VM1 and VM2.

On the Hyper-V host, you create two virtual disks named Disk1 and Disk2.

You plan to create a test environment for Storage Spaces Direct.

You need to configure the VMs to connect to the virtual disks.

What should you use?

- A. An iSCSI target
- B. A virtual SCSI controller
- C. A virtual fibre channel adapter
- D. A virtual IDE controller

Correct Answer: B Section: (none) Explanation

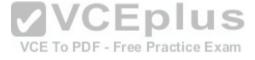

# **Explanation/Reference:**

Explanation:

References: https://blogs.msdn.microsoft.com/clustering/2015/05/27/testing-storage-spaces-direct-using-windows-server-2016-virtual-machines/

#### **QUESTION 25**

**HOTSPOT** 

Your network contains an Active Directory forest. The forest contains one domain named contoso.com. The domain contains two domain controllers named DC1 and DC2. DC1 holds all of the operations master roles.

During normal network operations, you run the following commands on DC2:

```
Move-ADDirectoryServerOperationMasterRole - Identity "DC2" - OperationMasterRole PDCEmulator

Move-ADDirectoryServerOperationMasterRole - Identity "DC2" - OperationMasterRole RIDMaster
```

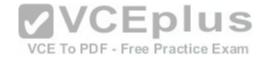

| _  | <b>~</b> 4 | •  | • |    |
|----|------------|----|---|----|
| 11 | . 1        | fa | ш | ıe |
| ᇇ  | <i>_</i>   | 10 | ш | ı  |

You remove DC1 from the network, and then you run the following command:

Move-ADDirectoryServerOperationMasterRole - Identity "DC2" - OperationMasterRole SchemaMaster

For each of the following statements, select Yes if the statement if true. Otherwise, select No.

### Hot Area:

# **Answer Area**

| Statements                                               | Yes | No |
|----------------------------------------------------------|-----|----|
| DC2 holds the schema master operations role.             | 0   | 0  |
| DC2 holds the PDC emulator master operations role.       | 0   | 0  |
| Currently, you can add additional domains to the forest. | 0   | 0  |

# **Correct Answer:**

# **Answer Area**

| Statements                                               | Yes | NO |
|----------------------------------------------------------|-----|----|
| DC2 holds the schema master operations role.             | O   | 0  |
| DC2 holds the PDC emulator master operations role.       | 0   | 0  |
| Currently, you can add additional domains to the forest. | 0   | 0  |

Section: (none) Explanation

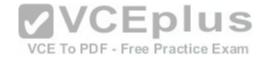

## **Explanation/Reference:**

Explanation:

PS C:\Windows\system32> Move-ADDirectoryServerOperationMasterRole -Identity dc02 OperationMasterRole PDCEmulator Move Operation Master Role

Do you want to move role 'PDCEmulator' to server 'dc02.contoso.com'?

[Y] Yes [A] Yes to All [N] No [L] No to All [S] Suspend [?] Help (default is "Y"): Y

PS C:\Windows\system32> Move-ADDirectoryServerOperationMasterRole -Identity dc02 OperationMasterRole

**RIDMaster** 

Move Operation Master Role

Do you want to move role 'RIDMaster' to server 'dc02.contoso.com' ?

[Y] Yes [A] Yes to All [N] No [L] No to All [S] Suspend [?] Help (default is "Y"): Y

PS C:\Windows\system32> netdom query fsmo
Schema master dc01.contoso.com
Domain naming master dc01.contoso.com
PDC dc02.contoso.com

RID pool manager dc02.contoso.com Infrastructure master dc01.contoso.com The command completed successfully.

DC1 is now removed from the network

PS C:\Windows\system32> Move-ADDirectoryServerOperationMasterRole -Identity dc02 OperationMasterRole SchemaMaster

Move Operation Master Role

Do you want to move role 'SchemaMaster' to server 'dc02.contoso.com'?

[Y] Yes [A] Yes to All [N] No [L] No to All [S] Suspend [?] Help (default is "Y"): Yee Practice Exam

Move-ADDirectoryServerOperationMasterRole : The directory service is unavailable At line:1 char:1

+ Move-ADDirectoryServerOperationMasterRole -Identity dc02 -OperationMa ...

+ CategoryInfo : NotSpecified: (dc02:ADDirectoryServer) [Move-ADDirector...ationMasterRole], ADException

+ FullyQualifiedErrorld :

ActiveDirectoryServer:8207,Microsoft.ActiveDirectory.Management.Commands.MoveADDirectoryServerOperati onMasterRole PS C:\Windows\system32>

#### **QUESTION 26**

**HOTSPOT** 

You have a DNS server named Server1.

The forwarders are configured as shown in the Forwarders exhibit. (Click the Exhibit button.)

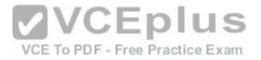

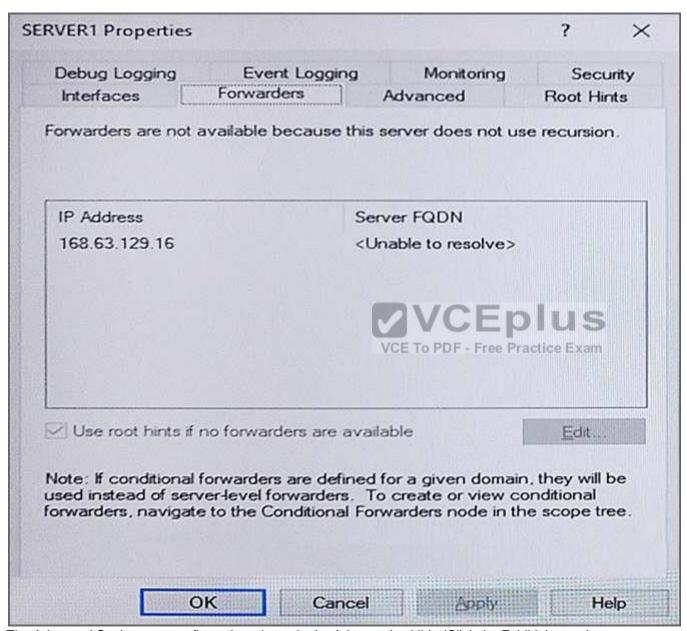

The Advanced Settings are configured as shown in the Advanced exhibit. (Click the Exhibit button.)

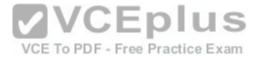

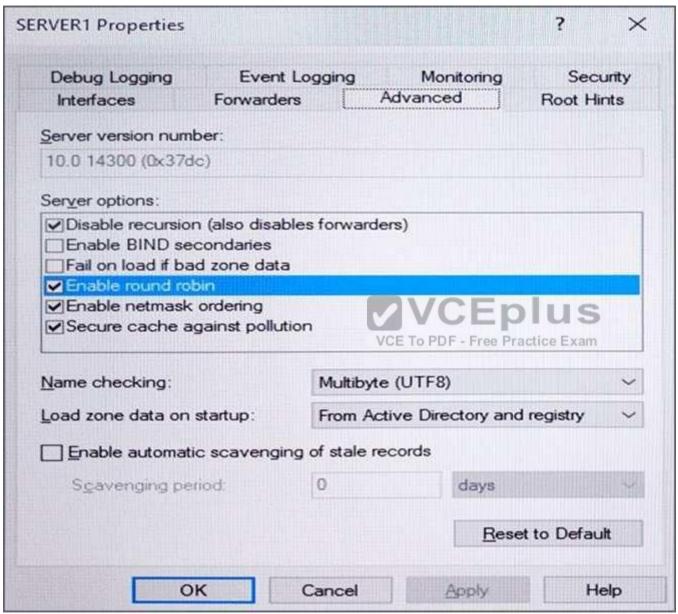

The Root Hints are configured as shown in the Root Hints exhibit. (Click the Exhibit button.)

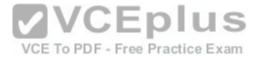

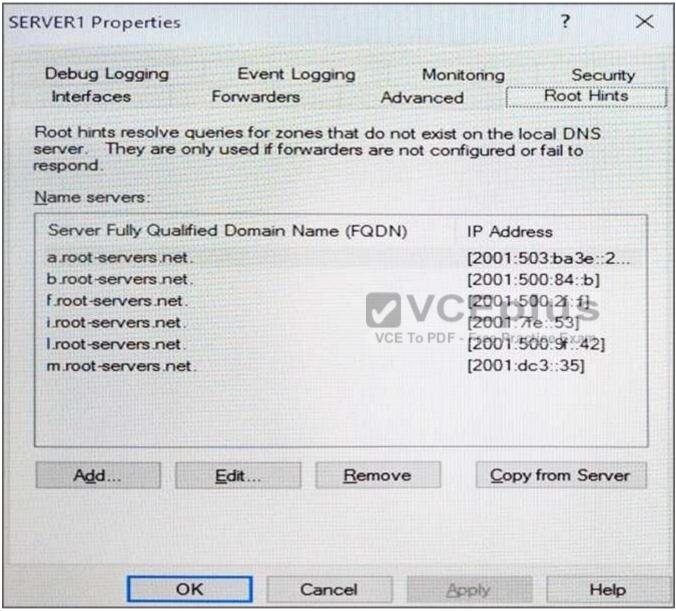

Server1 does not contain any DNS zones.

For each of the following statements, select Yes if the statement is true. Otherwise, select No.

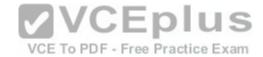

**Hot Area:** 

# **Answer Area**

Server1 can resolve the names of hosts that are located on the Internet.

From Server1 Properties, if you perform a test from the Monitoring tab, the recursive test will pass.

Server1 is configured as a root DNS server.

#### **Correct Answer:**

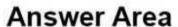

Ctatamente

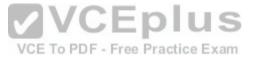

| Statements                                                                                               | 163 | 140 |
|----------------------------------------------------------------------------------------------------|-----|-----|
| Server1 can resolve the names of hosts that are located on the Internet.                                 | 0   | 0   |
| From Server1 Properties, if you perform a test from the<br>Monitoring tab, the recursive test will pass. | 0   | 0   |
| Server1 is configured as a root DNS server.                                                              | 0   | 0   |

Vac

No

Section: (none) Explanation

**Explanation/Reference:** 

Explanation:

Recursion is disabled so internet hosts cannot be resolved.

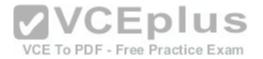

The recursive test fails because recursion is disabled.

Server1 is not configured as a root server. The forwarders list would be greyed out if it was.

#### **QUESTION 27**

**HOTSPOT** 

Your network contains an Active Directory forest named contoso.com.

You need to add a new domain named fabrikam.com to the forest.

What command should you run? To answer, select the appropriate options in the answer area.

#### **Hot Area:**

# **Answer Area**

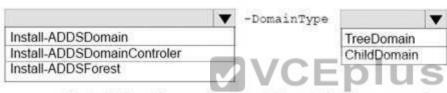

-InstallDns:Strue -NewDomainName felerpkam; sem rParentDomainName contoso.com

## **Correct Answer:**

# **Answer Area**

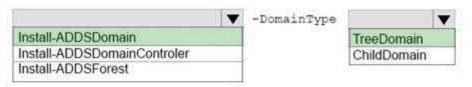

-InstallDns: Strue -NewDomainName fabrikam.com -ParentDomainName contoso.com

Section: (none) Explanation

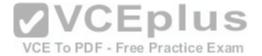

## **Explanation/Reference:**

Explanation:

The Install-ADDSDomain cmdlet installs a new Active Directory domain configuration.

-DomainType<DomainType>

Indicates the type of domain that you want to create: a new domain tree in an existing forest (supported values are "TreeDomain" or "tree"), a child of an existing domain (supported values are "ChildDomain" or "child"). The default is ChildDomain.

References: https://technet.microsoft.com/en-us/library/hh974722(v=wps.630).aspx

#### **QUESTION 28**

**HOTSPOT** 

Your company has a main office and a branch office. The two offices connect to each other by using a WAN link.

Your network contains an Active Directory forest named contoso.com. The forest contains a domain controller named DC1. All of the domain controllers are located in the main office.

You install a read-only domain controller (RODC) named RODC1 in the branch office.

You create a user account for a new user named User1. You add User1 to the Allowed RODC Password Replication Group. User1 starts work on Monday.

You are notified that the WAN link will be down for maintenance on Monday. - Free Practice Exam

You need to ensure that User1 can log on in the branch office site on Monday.

Which command should you run? To answer, select the appropriate options in the answer area.

#### Hot Area:

# **Answer Area**

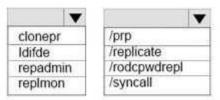

rodcl.fabrikam.com dcl.fabrikam.com "cn=userl,ou=users,dc=fabrikam,DC=com"

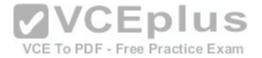

# **Answer Area**

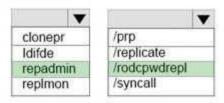

rodcl.fabrikam.com dcl.fabrikam.com "cn=userl,ou=users,dc=fabrikam,DC=com"

Section: (none) Explanation

## **Explanation/Reference:**

**Explanation:** 

The following example triggers replication of the passwords for the user account named JaneOh from the source domain controller named source-dc01 to all RODCs that have the name prefix dest-rodc: repadmin /rodcpwdrepl dest-rodc\* source-dc01 cn=JaneOh,ou=execs,dc=contoso,dc=com

References: https://technet.microsoft.com/en-us/library/cc742095(v=ws.11).aspx

VCE To PDF - Free Practice Exam

#### **QUESTION 29**

You create a Nano server image named Nano1.vhdx by using the New-NanoServerImage cmdlet.

You attach Nano1.vhdx to a Generation 1 virtual machine named Nano1.

When you start Nano1, you get the following error message: "Boot failure. Reboot and select proper Boot device or Insert Boot Media in selected Boot device"

You need to successfully start Nano server.

What should you do?

- A. Attach Nano1.vhdx to a SCSIcontroller.
- B. Recreate Nano1 as a Generation 2 virtual machine.
- C. Increase the memory of Nano1 to 512 Mb.
- D. Modify the BIOS settings of Nano1.

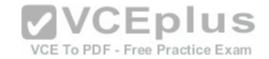

Section: (none) Explanation

## **Explanation/Reference:**

**Explanation:** 

A Generation 1 VM cannot boot from a vhdx disk; only a Generation 2 VM can boot from an vhdx disk.

#### **QUESTION 30**

You have a server named Server1 that runs Windows Server 2016.

You need to install the DNS Server role on Server1.

What should you run?

A. the Install-Package cmdlet B.

the setup.exe command

- C. the **dnscmd.exe** command
- D. the Enable-WindowsOptionalFeature cmdlet
- E. the Add-WindowsPackage cmdlet

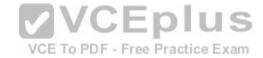

Correct Answer: D Section: (none) Explanation

## Explanation/Reference:

Explanation:

Enable-WindowsOptionalFeature -Online -FeatureName DNS-Server-Full-Role

References: https://docs.microsoft.com/en-us/powershell/module/dism/enable-windowsoptionalfeature?view=win10-ps https://blogs.technet.microsoft.com/teamdhcp/2015/12/04/how-to-deploy-windows-dns-server-on-nano-server/

#### **QUESTION 31**

DRAG DROP

Your network contains an Active Directory domain. The domain contains two domain controllers named DC1 and DC2. DC2 is a virtual machine that is hosted on a Hyper-V host named HyperV1. DC1 holds the PDC emulator operations master role.

You need to create a new domain controller named DC3 by using domain controller cloning.

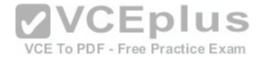

Which five actions should you perform in sequence before you can import the cloned virtual machine? To answer, move the appropriate actions from the list of actions to the answer area and arrange them in the correct order.

NOTE: More than one order of answer choices is correct. You will receive credit for any of the correct orders you select.

## **Select and Place:**

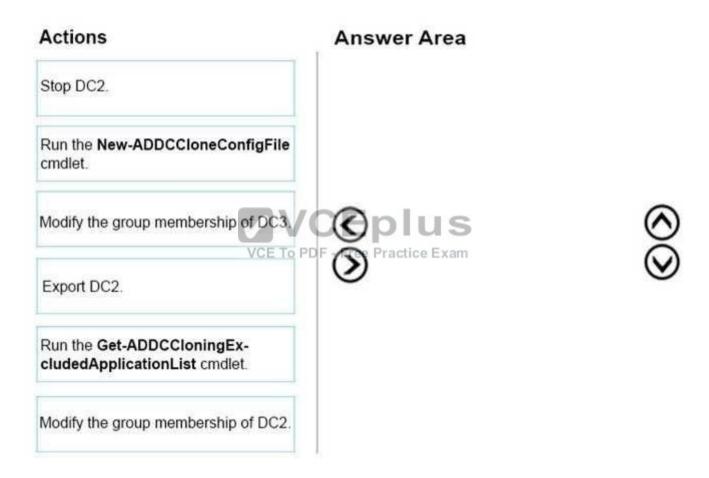

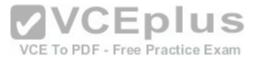

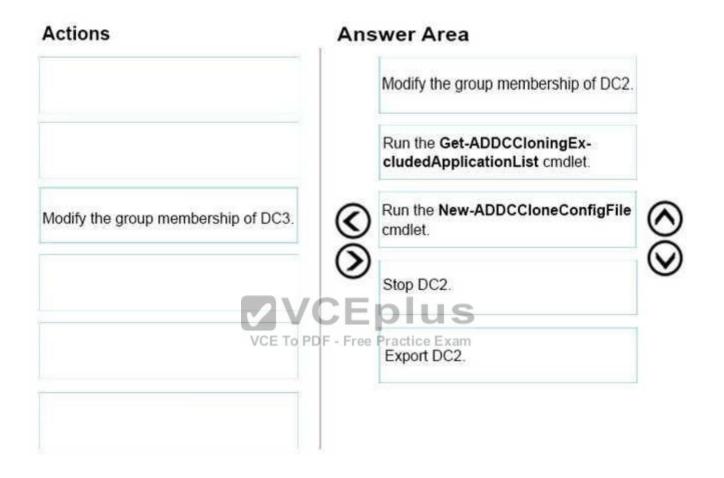

Section: (none) Explanation

**Explanation/Reference:** 

### **QUESTION 32**

Note: This question is part of a series of questions that use the same or similar answer choices. An answer choice may be correct for more than one question in the series. Each question is independent of the other questions in this series. Information and details provided in a question apply only to that question.

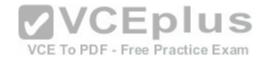

You have a Hyper-V host named Server1 that runs Windows Server 2016 and a two-node scale-out file server cluster named Cluster1.

A virtual machine named VM1 runs on Server1.

You need to migrate the storage on VM1 to Cluster1.

Which tool should you use?

- A. the clussyc.exe command
- B. the cluster.exe command
- C. the Computer Management snap-in
- D. the configurehyperv.exe command
- E. the Disk Management snap-in
- F. the Failover Cluster Manager snap-in
- G. the Hyper-V Manager snap-in
- H. the Server Manager app

Correct Answer: G Section: (none) Explanation

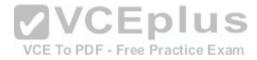

## **Explanation/Reference:**

Explanation:

Hyper-V in Windows Server 2012 introduces support for moving virtual machine storage without downtime by making it possible to move the storage while the virtual machine remains running.

You can perform this task by using a new wizard in Hyper-V Manager or by using new Hyper-V cmdlets for Windows PowerShell.

References: https://technet.microsoft.com/en-us/library/hh831656(v=ws.11).aspx

#### **QUESTION 33**

Note: This question is part of a series of questions that use the same or similar answer choices. An answer choice may be correct for more than one question in the series. Each question is independent of the other questions in this series. Information and details provided in a question apply only to that question.

You have two servers named Server1 and Server2 that run Windows Server 2016. Server1 and Server2 have the Hyper-V server role installed.

An iSCSI SAN connects to the network.

You create a LUN on the SAN and configure both servers to connect to the iSCSI target.

You create a failover cluster and add Server1 and Server2 to the cluster. You connect both servers to the iSCSI target and format the shared storage.

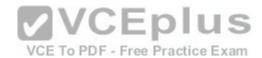

You need to add the shared storage to the cluster. The solution must ensure that virtual machines running on both nodes can access the shared storage simultaneously.

Which tool should you use?

- A. the clussyc.exe command
- B. the cluster.exe command
- C. the Computer Management snap-in
- D. the configurehyperv.exe command
- E. the Disk Management snap-in
- F. the Failover Cluster Manager snap-in
- G. the Hyper-V Manager snap-in
- H. the Server Manager app

Correct Answer: F Section: (none) Explanation

### **Explanation/Reference:**

Explanation:

References: https://technet.microsoft.com/en-

us/library/jj612868(v=ws.11).aspx

### **QUESTION 34**

Note: This question is part of a series of questions that use the same or similar answer choices. An answer choice may be correct for more than one question in the series. Each question is independent of the other questions in this series. Information and details provided in a question apply only to that question.

You have a two-node Hyper-V cluster named Cluster1 at a primary location and a stand-alone Hyper-V host named Server1 at a secondary location.

A virtual machine named VM1 runs on Cluster1.

You configure a Hyper-V Replica of VM1 to Server1.

You need to perform a Test Failover of VM1.

Which tool should you use?

- A. the clussyc.exe command
- B. the cluster.exe command
- C. the Computer Management snap-in

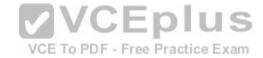

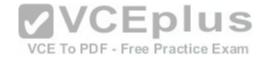

- D. the configurehyperv.exe command
- E. the Disk Management snap-in
- F. the Failover Cluster Manager snap-in
- G. the Hyper-V Manager snap-in
- H. the Server Manager app

Correct Answer: G Section: (none) Explanation

## **Explanation/Reference:**

Explanation:

#### **QUESTION 35**

Note: This question is part of a series of questions that use the same or similar answer choices. An answer choice may be correct for more than one question in the series. Each question is independent of the other questions in this series. Information and details provided in a question apply only to that question.

You have a two-node Hyper-V cluster named Cluster1.

A virtual machine named VM1 runs on Cluster1.

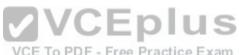

You need to configure monitoring of VM1. The solution must move VM1 to a different node if the Print Spooler service on VM1 stops unexpectedly.

Which tool should you use?

- A. the clussvc.exe command
- B. the cluster exe command
- C. the Computer Management snap-in
- D. the configurehyperv.exe command
- E. the Disk Management snap-in
- F. the Failover Cluster Manager snap-in
- G. the Hyper-V Manager snap-in
- H. the Server Manager app

Correct Answer: F Section: (none) Explanation

## **Explanation/Reference:**

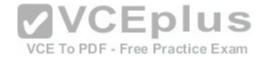

## **Explanation:**

#### **QUESTION 36**

Note: This question is part of a series of questions that use the same or similar answer choices. An answer choice may be correct for more than one question in the series. Each question is independent of the other questions in this series. Information and details provided in a question apply only to that question.

You have two servers named Server1 and Server2 that run Windows Server 2016. Server1 and Server2 have the Hyper-V server role installed and are nodes in a failover cluster.

On Server1, an administrator creates a virtual machine named VM1.

You need to configure VM1 for high availability.

Which tool should you use?

- A. the clussyc.exe command
- B. the cluster.exe command
- C. the Computer Management snap-in
- D. the configurehyperv.exe command
- E. the Disk Management snap-in
- F. the Failover Cluster Manager snap-in
- G. the Hyper-V Manager snap-in
- H. the Server Manager app

Correct Answer: F Section: (none) Explanation

# **Explanation/Reference:**

Explanation:

References: http://windowsitpro.com/hyper-v/make-vm-highly-available-windows-server-2012

#### **QUESTION 37**

You have a server that runs Windows Server 2016.

The server contains a storage pool named Pool1. Pool1 contains five physical disks named Disk1, Disk2, Disk3, Disk4, and Disk5.

A virtual disk named VirtualDisk1 is stored in Pool1. VirtualDisk1 uses the parity storage layout.

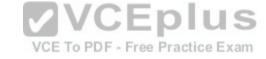

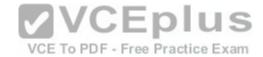

Disk3 fails.

You need to remove Disk3 from Pool1.

Which two commands should you run? Each correct answer presents part of the solution.

- A. Update-StoragePool -FriendlyName Pool1
- B. Set-ResiliencySetting -StoragePool Pool1 -PhysicalDiskRedundancyDefault 4
- C. Reset-PhysicalDisk -FriendlyName Disk3
- D. Remove-PhysicalDisk -FriendlyName Disk3

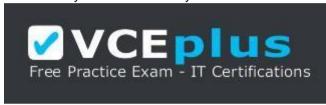

https://vceplus.com/

E. Set-PhysicalDisk -FriendlyName Disk3 -Usage Retired

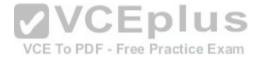

Correct Answer: DE Section: (none) Explanation

# **Explanation/Reference:**

Explanation:

References: https://jvr.cloud/2015/01/02/windows-storage-spaces-remove-physical-disk-from-storage-pool-with-powershell/

#### **QUESTION 38**

You have an application named App1. App1 is distributed to multiple Hyper-V virtual machines in a multitenant environment.

You need to ensure that the traffic is distributed evenly among the virtual machines that host App1.

What should you include in the environment?

- A. Network Controller and Windows Server Software Load Balancing (SLB) nodes
- B. an RAS Gateway and Windows Server Software Load Balancing (SLB) nodes
- C. an RAS Gateway and Windows Server Network Load Balancing (NLB) nodes
- D. Network Controller and Windows Server Network Load Balancing (NLB) nodes

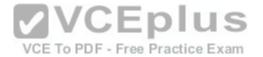

Correct Answer: A Section: (none) Explanation

## **Explanation/Reference:**

Explanation:

References: https://technet.microsoft.com/en-

us/library/mt632286.aspx

## **QUESTION 39**

**HOTSPOT** 

You have a virtual machine named VM1 that runs Windows Server 2016. VM1 is a Remote Desktop Services (RDS) server.

You need to ensure that only TCP port 3389 can be used to connect to VM1 over the network.

Which command should you run on the Hyper-V host? To answer, select the appropriate options in the answer area.

#### Hot Area:

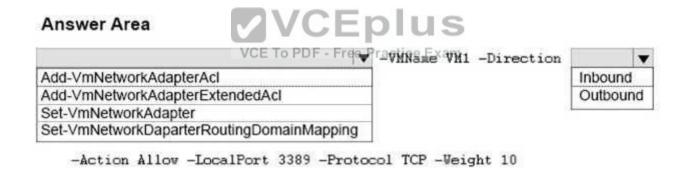

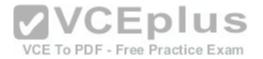

## Answer Area

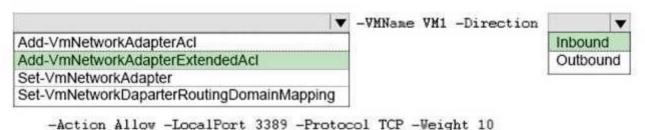

Section: (none) Explanation

## **Explanation/Reference:**

Explanation:

PS C:\> Add-VMNetworkAdapterExtendedAcl -VMName "TSQA01" -Action Allow -Direction Inbound LocalPort "3389" -Protocol "TCP" -Weight 10 -Stateful \$True This command creates a stateful inbound ACL that allows a remote device to connect to the virtual machine on port 3389, which is the port for Remote Desktop Protocol.

#### References:

https://technet.microsoft.com/en-us/library/dn464289.aspx https://docs.microsoft.com/en-us/powershell/module/hyper-v/add-vmnetworkadapterextendedacl?view=win10ps

### **QUESTION 40**

**HOTSPOT** 

You have a server named Server1 that runs Windows Server 2016. Server1 is a Hyper-V host.

You run the commands shown in the following graphic:

Use the drop-down menus to select the answer choice that completes each statement based on the information presented in the graphic.

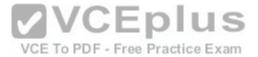

Windows PowerShell
Copyright (C) 2016 Microsoft Corporation. All rights reserved.

PS C:\Users\ServerAdmin> New-VmSwitch -Name TEAM1 -NetAdapterName "NIC 1". "NIC 2" -EnableEmbeddedTeaming \$true
PS C:\Users\ServerAdmin> Set-VmSwitch -Name TEAM1 -NetAdapterName "NIC 1"

Hot Area:

# **Answer Area**

After running the commands, TEAM1 contains [answer choice] network adapters.

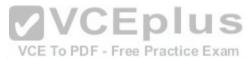

If you run Add-VmSwitchTeamMember -VmSwitchName TEAM1 -NetAdapterName "NIC4", TEAM1 will contain [answer choice] network adapters.

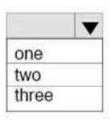

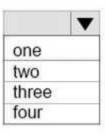

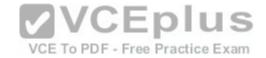

# **Answer Area**

After running the commands, TEAM1 contains [answer choice] network adapters.

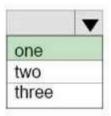

If you run Add-VmSwitchTeamMember -VmSwitchName TEAM1 -NetAdapterName "NIC4", TEAM1 will contain [answer choice] network adapters.

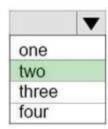

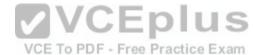

Section: (none) Explanation

**Explanation/Reference:** 

### **QUESTION 41**

Your company has 10 offices. Each office has a local network that contains several Hyper-V hosts that run Windows Server 2016. All of the offices are connected by high speed, low latency WAN links.

You need to ensure that you can use QoS policies for Live Migration traffic between the offices.

Which component should you install?

- A. the Canary Network Diagnostics feature
- B. the Network Controller server role
- C. the Data Center Bridging feature
- D. the Multipath I/O feature

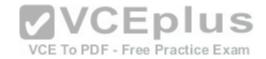

E. the Routing role service

Correct Answer: C Section: (none) Explanation

## **Explanation/Reference:**

Explanation:

NICs with a standard NIC team and two RDMA NICs

This configuration emphasizes the use of RDMA. To converge other workloads such as Live Migration, Cluster and Management on the same RDMA NICs, the NICs must also support Data Center Bridging (DCB). To provide high availability to Storage, you can enable Microsoft Multipath I/O (MPIO). With this configuration, you can apply all QoS features, including Bandwidth Management, Classification and Tagging, and PFC in the management operating system.

References: https://technet.microsoft.com/en-us/library/jj735302(v=ws.11).aspx

#### **QUESTION 42**

You need to implement network virtualization.

On which object should you configure the virtual subnet ID?

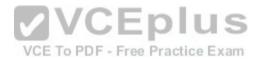

- A. Virtual switch
- B. Hyper-V server
- C. VM
- D. Virtual network adapter

Correct Answer: D Section: (none) Explanation

# **Explanation/Reference:**

Explanation:

The Set-VMNetworkAdapter cmdlet configures features of the virtual network adapter in a virtual machine or the management operating system.

-VirtualSubnetId

Specifies the virtual subnet ID to use with Hyper-V Network Virtualization. Allowed values range from 4096 to 16777215 (2^24 - 1), in addition to 0. Use 0 to clear this parameter.

References: https://technet.microsoft.com/en-us/library/hh848457(v=wps.630).aspx

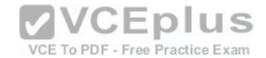

https://blogs.technet.microsoft.com/keithmayer/2012/10/08/step-by-step-hyper-v-network-virtualization-31-daysof-favorite-features-in-winserv-2012-part-8-of-31/QUESTION 43

You have two Hyper-V hosts named Server1 and Server2 that run Windows Server 2016. Server1 and Server2 are connected to the same network.

On Server1 and Server2, you create an external network switch named Switch1.

You have the virtual machines shown in the following table.

| Virtual machine name | IP address   | Subnet mask   | Hyper-V host |
|----------------------|--------------|---------------|--------------|
| VM1                  | 192.168.1.16 | 255.255.255.0 | Server1      |
| VM2                  | 192.168.1.32 | 255,255,255,0 | Server2      |
| VM3                  | 192.168.1.48 | 255.255.255.0 | Server2      |

All three virtual machines are connected to Switch1.

You need to prevent applications in VM3 from being able to capture network traffic from VM1 or VM2. The solution must ensure that VM1 retains network connectivity.

VCE To PDF - Free Practice Exam

What should you do?

- A. On Server2, configure the VLAN ID setting of Switch1.
- B. On Server2, create an external switch and connect VM3 to the switch.
- C. Modify the subnet mask of VM1 and VM2.
- D. Configure network virtualization for VM1 and VM2.

Correct Answer: D Section: (none) Explanation

# Explanation/Reference:

Explanation:

References: https://docs.microsoft.com/en-us/windows-server/networking/sdn/technologies/hyper-v-network-virtualization/hyperv-network-virtualization-technical-detailswindows-server https://blogs.technet.microsoft.com/networking/2016/10/26/network-virtualization-with-ws2016-sdn/

## **QUESTION 44**

HOTSPOT Your network contains an Active

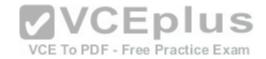

Directory domain named contoso.com.

The domain contains a DNS server named Server1.

Server1 configured to use a forwarder named server2.contoso.com that has an IP address of 10.0.0.10.

You need to prevent Server1 from using root hints if the forwarder is unavailable.

What command should you run? To answer, select the appropriate options in the answer area.

#### Hot Area:

## Answer Area

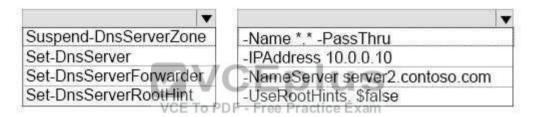

#### **Correct Answer:**

## Answer Area

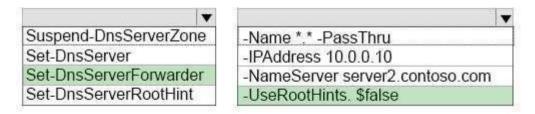

Section: (none) Explanation

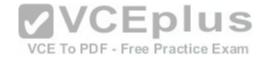

## **Explanation/Reference:**

Explanation:

-UseRootHint

Specifies whether to prevent the DNS server from performing iterative queries. If you set UseRootHint to \$false, the DNS server forwards unresolved queries only to the DNS servers in the forwarders list and does not try iterative queries if the forwarders do not resolve the queries.

References: https://docs.microsoft.com/en-us/powershell/module/dnsserver/set-dnsserverforwarder?view=win10-ps

#### **QUESTION 45**

You have a Nano Server named Nano1.

Which cmdlet should you use to identify whether the DNS Server role is installed on Nano1?

- A. Find-NanoServerPackage
- B. Get-Package
- C. Find-Package
- D. Get-Windows Optional Feature

Correct Answer: B Section: (none) Explanation

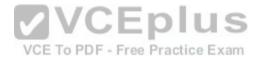

## **Explanation/Reference:**

Explanation:

PS C:\> Get-Package

This command gets all packages that are installed on the local computer.

References: https://docs.microsoft.com/en-us/powershell/module/packagemanagement/get-package?view=powershell-5.1

#### **QUESTION 46**

**HOTSPOT** 

Your network contains an Active Directory domain named contoso.com.

The domain contains a DNS server named Server1.

You enable Response Rate Limiting on Server1.

You need to prevent Response Rate Limiting from applying to hosts that reside on the network of 10.0.0.0/24.

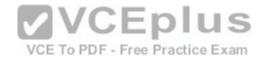

Which cmdlets should you run? To answer, select the appropriate options in the answer area.

#### Hot Area:

# **Answer Area**

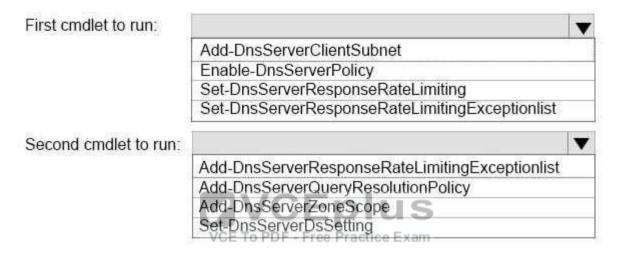

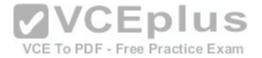

# **Answer Area**

First cmdlet to run:

Add-DnsServerClientSubnet
Enable-DnsServerPolicy
Set-DnsServerResponseRateLimiting
Set-DnsServerResponseRateLimitingExceptionlist

Second cmdlet to run:

Add-DnsServerResponseRateLimitingExceptionlist
Add-DnsServerQueryResolutionPolicy
Add-DnsServerZoneScope
Set-DnsServerDsSetting

VCE TO PDF - Free Practice Exam

## Explanation/Reference:

**Explanation:** 

**Explanation** 

Section: (none)

By default RRL, is disabled on Windows DNS Server. To enable it the admin has to input SetDNSServerRRL This enables RRL on the DNS server with default settings (See more at Set-DnsServerResponseRateLimiting)

#### References:

https://blogs.technet.microsoft.com/teamdhcp/2015/08/28/response-rate-limiting-in-windows-dns-server/ https://docs.microsoft.com/en-us/powershell/module/dnsserver/add-dnsserver/add-dns

## **QUESTION 47**

DRAG DROP

You are deploying DirectAccess to a server named DA1.

DA1 will be located behind a firewall and will have a single network adapter.

The intermediary network will be IPv4.

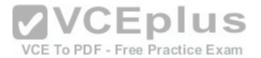

You need to configure firewall to support DirectAccess.

Which firewall rules should you create for each type of traffic? To answer, drag the appropriate ports and protocols to the correct traffic types. Each port and protocol may be used once, more than once, or not at all. You may need to drag the split bar between panes or scroll to view content.

#### Select and Place:

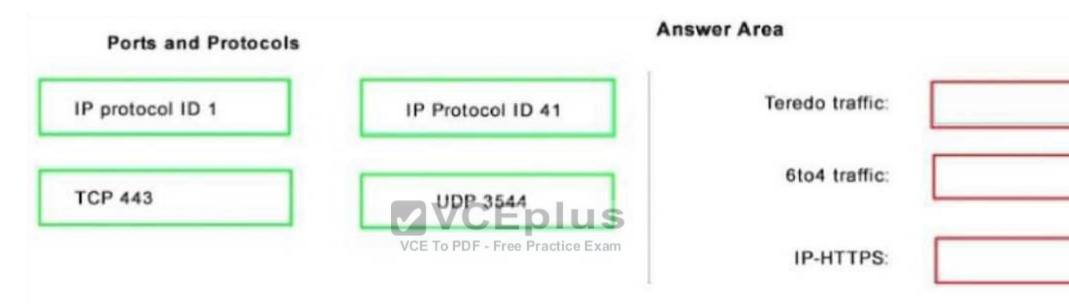

Correct Answer: Section: (none) Explanation

**Explanation/Reference:** 

QUESTION 48 DRAG DROP

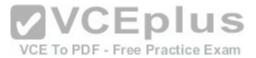

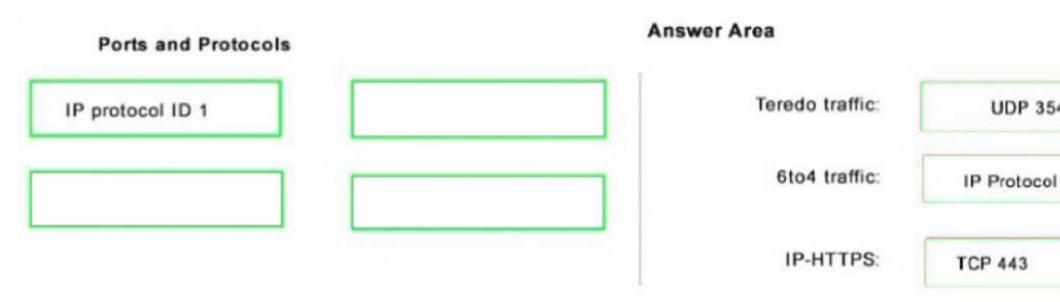

You have a server named Server1 that runs Windows Server 2016. You plan to deploy Internet Information Services (IIS) in a Windows container.

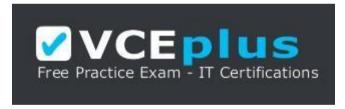

https://vceplus.com/

You need to prepare Server1 for the planned deployment.

Which three actions should you perform in sequence? To answer, move the appropriate actions from the list of actions to the answer area and arrange them in the correct order.

#### Select and Place:

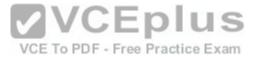

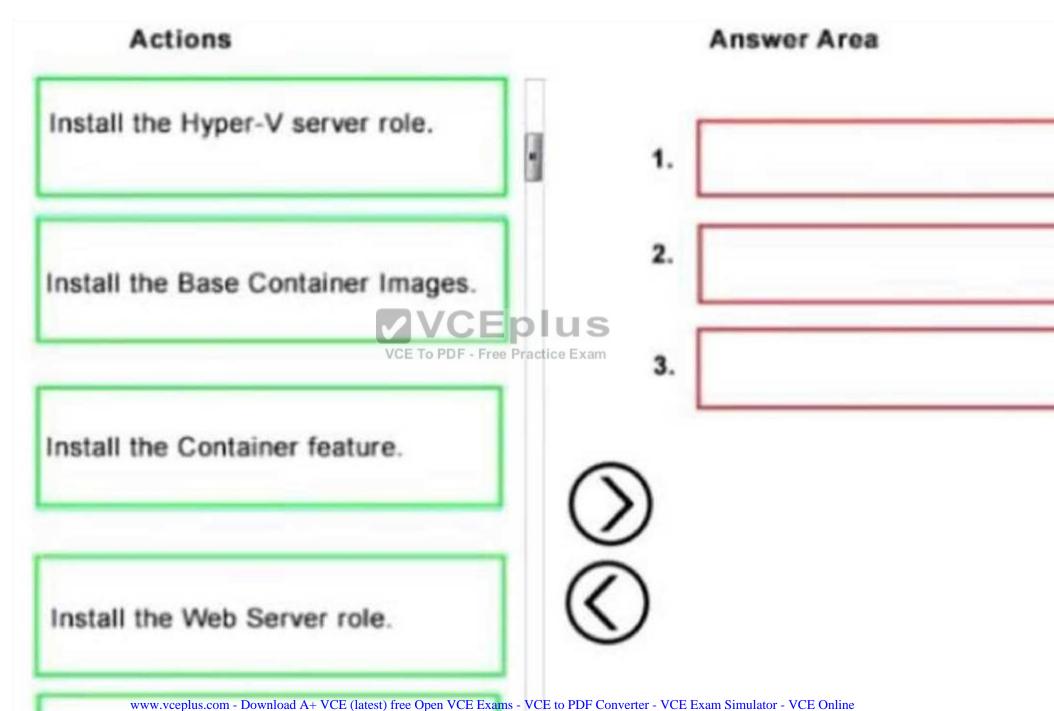

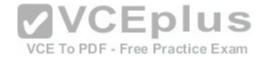

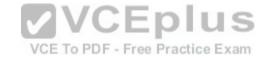

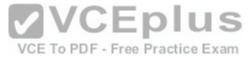

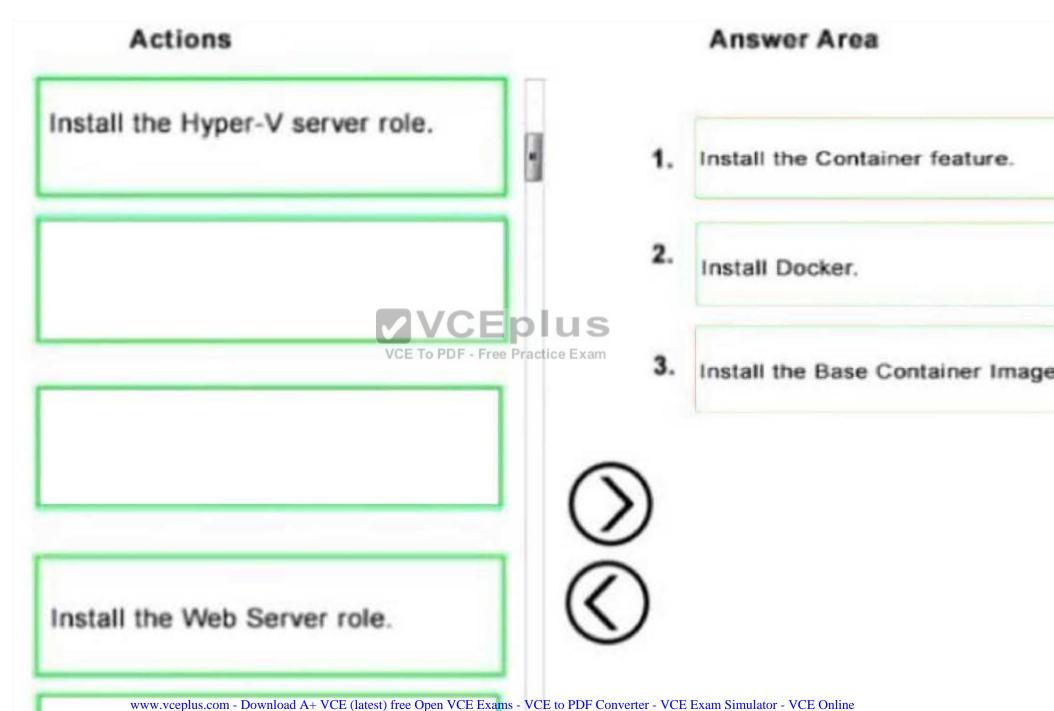

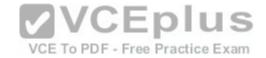

Section: (none) Explanation

## **Explanation/Reference:**

#### **QUESTION 49**

You have a server named Served that runs Windows Server 2016.

Server1 will be used as a VPN server.

You need to configure Server1 to support VPN Reconnect.

Which VPN protocol should you use?

A. PPTP

B. L2TP

C. SSTPD. IKEv2

Correct Answer: D Section: (none) Explanation

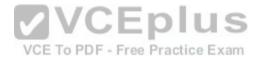

# **Explanation/Reference:**

Explanation:

VPN reconnect enables Windows to reestablish a dropped VPN connection without requiring user intervention you must implement an IKEv2 VPN

References: https://docs.microsoft.com/en-us/previous-versions/windows/it-pro/windows-7/dd637817(v=ws.10)

### **QUESTION 50**

You have an Active Directory domain named Contoso com.

The domain contains servers named Server1 and Server2 that run Windows Server 2016.

You install the Remote Access server role on Server1.

You install the Network Policy and Access Services server role on Server2.

You need to configure Server1 to use Server2 as a RADIUS server.

What should you do?

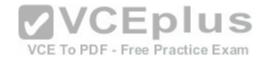

- A. From Routing and Remote Access, configure the authentication provider.
- B. From the Connection Manager Administration Kit, create a Connection Manager profile.
- C. From Server Manager, create an Access Policy.
- D. From Active Directory Users and Computers, modify the Delegation settings of the Server1 computer account.

Correct Answer: A Section: (none) Explanation

## **Explanation/Reference:**

#### **QUESTION 51**

Each question is independent of the other questions in this series.

Information and details provided in a question apply only to that question.

You have three servers named Server1, Server2. Server3 that run Windows Server 2016 Server1 and Server2 have the Hyper-V server role installed.

Server3 has the iSCSI Target Server role service installed.

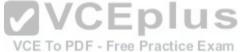

You need to create a Hyper-V cluster.

Which tool should you use first?

- A. the clussvc.exe command
- B. the cluster.exe command
- C. the Computer Management console
- D. the configurehyperv.exe command
- E. the Disk Management console
- F. the Failover Cluster Manager console
- G. the Hyper-V Manager console
- H. the Server Manager Desktop app

Correct Answer: H Section: (none) Explanation

## **Explanation/Reference:**

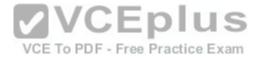

#### **QUESTION 52**

Note: This question is part of a series of questions that use the same similar answer choices.

An answer choice may be correct for more than one question in the series.

Each question is independent of the other questions in this series.

Information and details provided in a question apply only to that question.

You have a Hyper-V host named Server1 that runs Windows Server 2016.

Server1 has a virtual machine named VM1 that uses a single VHDX file.

VM1 is configured shown in the following table:

| Configuration              | Details                              |
|----------------------------|--------------------------------------|
| Virtual machine generation | V2                                   |
| Operating system           | Windows 8                            |
| File system                | NTFS // C                            |
| Number of partitions       | VCEplus                              |
| Disk type                  | Basic/CE To PDF - Free Practice Exam |
| Unallocated disk space     | 100 GB                               |

You plan to use VM1 as a virtual Machine Template to deploy shielded virtual machines.

You need to ensure that VM1 can be used to deploy shielded virtual machines.

What should you run?

- A. the Mount-VHD cmdlet
- B. the Diskpart command
- C. the Set-VHD cmdlet
- D. the Set-VM cmdlet
- E. the Set-VMHost cmdlet
- F. the Set-VMProcessor cmdlet
- G. the Install-Windows Feature cmdlet
- H. the Optimize-VHD cmdlet

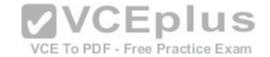

Correct Answer: B Section: (none) Explanation

**Explanation/Reference:** 

### **QUESTION 53**

**HOTSPOT** 

Your network contains an Active Directory forest named contoso.com.

The forest contains an Active Directory Federation Services (AD FS) farm.

You install Windows Server 2016 on a server named Server2.

You need to configure Server2 as a node in the federation server farm.

Which cmdlets should you run? To answer, select the appropriate options in the answer area.

Hot Area:

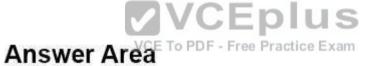

First cmdlet to run:

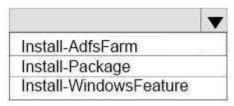

Second cmdlet to run:

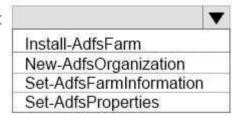

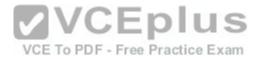

# **Answer Area**

First cmdlet to run:

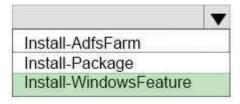

Second cmdlet to run:

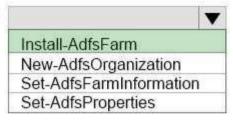

Section: (none) Explanation

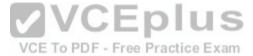

## **Explanation/Reference:**

Explanation:

To install the Active Directory Federation Services server role use the following command to install the role and all management tools: Install-WindowsFeature -Name adfs-federation -IncludeManagementTools

To deploy the first server in an AD FS farm in the contoso.com organization, use the following command:

PS C:\> Install-AdfsFarm -CertificateThumbprint 8169c52b4ec6e77eb2ae17f028fe5da4e35c0bed FederationServiceName fs.corp.contoso.com

GroupServiceAccountIdentifier CONTOSO\GroupAccount01

References: https://docs.microsoft.com/en-us/powershell/module/adfs/install-adfsfarm?view=win10-ps

#### **QUESTION 54**

Note: This question is part of a series of questions that present the same scenario. Each question in the series contains a unique solution. Determine whether the solution meets the stated goals.

In this section, you'll see one or more sets of questions with the same scenario and problem. Each question presents a unique solution to the problem, and you must determine whether the solution meets the stated goals. Any of the solutions might solve the problem. It is also possible that none of the solutions solve the problem.

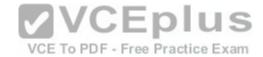

Once you answer a question in this section, you will NOT be able to return to it. As a result, these questions will not appear in the review screen.

Your network contains an Active Directory domain named contoso.com. The domain contains a DNS server named Server1. All client computers run Windows 10.

On Server1, you have the following zone configuration.

| ZoneName          | ZoneType  | IsAutoCreated | IsDsIntegrated | IsReverseLookupZone | IsSigned |
|-------------------|-----------|---------------|----------------|---------------------|----------|
|                   |           |               |                |                     |          |
| msdcs.contoso.com | Primary   | False         | True           | False               | False    |
| adatum.com        | Forwarder | False         | False          | False               |          |
| contoso.com       | Primary   | False         | True           | False               | False    |
| fabrikam.com      | Primary   | False         | False          | False               | True     |
| TrustAnchors      | Primary   | False         | True           | False               | False    |

You have the following subnets defined on Server1.

| Name    | IPV4Subnet        | IPV6Subnet |
|---------|-------------------|------------|
|         |                   |            |
| Subnetl | (10.0.0.0/24)     |            |
| Subnet2 | (10.0.1.0/24)     |            |
| Subnet3 | (192.168.15.0/24) |            |
| Subnet4 | (172.16.1.0/24)   |            |

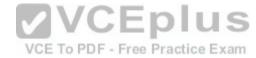

You need to prevent Server1 from resolving queries from DNS clients located on Subnet4. Server1 must resolve queries from all other DNS clients.

Solution: From the Security setting of each zone on Server1, you modify the permissions.

Does this meet the goal?

A. Yes

B. No

Correct Answer: B Section: (none) Explanation

**Explanation/Reference:** 

**QUESTION 55** 

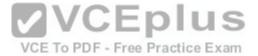

Note: This question is part of a series of questions that present the same scenario. Each question in the series contains a unique solution. Determine whether the solution meets the stated goals.

In this section, you'll see one or more sets of questions with the same scenario and problem. Each question presents a unique solution to the problem, and you must determine whether the solution meets the stated goals. Any of the solutions might solve the problem. It is also possible that none of the solutions solve the problem.

Once you answer a question in this section, you will NOT be able to return to it. As a result, these questions will not appear in the review screen.

Your network contains an Active Directory domain named contoso.com.

The domain contains a DNS server named Server1.

All client computers run Windows 10.

On Server1, you have the following zone configuration.

| ZoneName           | ZoneType  | IsAutoCreated | IsDsIntegrated                      | IsReverseLookupZone | IsSigned |
|--------------------|-----------|---------------|-------------------------------------|---------------------|----------|
|                    |           |               |                                     |                     |          |
| _msdcs.contoso.com | Primary   | False         | ETrue U.S                           | False               | False    |
| 0.in-addr.arpa     | Primary   | True          |                                     | True                | False    |
| 127.in-addr.arpa   | Primary   | True          | Palse<br>ree Practice Exam<br>False | True                | False    |
| 255.in-addr.arpa   | Primary   | True          | False                               | True                | False    |
| adatum.com         | Forwarder | False         | False                               | False               |          |
| contoso.com        | Primary   | False         | True                                | False               | False    |
| fabrikam.com       | Primary   | False         | True                                | False               | True     |
| TrustAnchors       | Primary   | False         | True                                | False               | False    |

You need to prevent Server1 from resolving queries from DNS clients located on Subnet4.

Server1 must resolve queries from all other DNS clients.

Solution: From Windows Firewall with Advanced Security on Server1, you create an inbound rule.

Does this meet the goal?

- A. Yes
- B. No

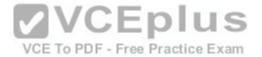

Correct Answer: A Section: (none) Explanation

## **Explanation/Reference:**

#### **QUESTION 56**

Note: This question is part of a series of questions that present the same scenario. Each question in the series contains a unique solution. Determine whether the solution meets the stated goals.

In this section, you'll see one or more sets of questions with the same scenario and problem. Each question presents a unique solution to the problem, and you must determine whether the solution meets the stated goals. Any of the solutions might solve the problem. It is also possible that none of the solutions solve the problem.

Once you answer a question in this section, you will NOT be able to return to it. As a result, these questions will not appear in the review screen.

Your network contains an Active Directory domain named contoso.com. The domain contains a DNS server named Server1. All client computers run Windows 10.

**VCFplus** 

On Server1, you have the following zone configuration.

| ZoneName          | ZoneType  | IsAutoCreated VC | IsDsIntegrated     | IsReverseLookupZone | IsSigned |
|-------------------|-----------|------------------|--------------------|---------------------|----------|
|                   |           |                  | L 101D1 Troc Traci |                     |          |
| msdcs.contoso.com | Primary   | False            | True               | False               | False    |
| adatum.com        | Forwarder | False            | False              | False               |          |
| contoso.com       | Primary   | False            | True               | False               | False    |
| fabrikam.com      | Primary   | False            | False              | False               | True     |
| TrustAnchors      | Primary   | False            | True               | False               | False    |

You have the following subnets defined on Server1.

| Name    | IPV4Subnet        | IPV6Subnet |
|---------|-------------------|------------|
|         |                   |            |
| Subnetl | (10.0.0.0/24)     |            |
| Subnet2 | (10.0.1.0/24)     |            |
| Subnet3 | (192.168.15.0/24) |            |
| Subnet4 | (172.16.1.0/24)   |            |

You need to prevent Server1 from resolving queries from DNS clients located on Subnet4. Server1 must resolve queries from all other DNS clients.

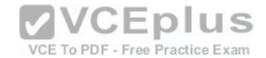

Solution: From Windows PowerShell on Server1, you run the Add-DnsServerQueryResolutionPolicy cmdlet.

Does this meet the goal?

A. Yes B. No

Correct Answer: A Section: (none) Explanation

**Explanation/Reference:** 

### **QUESTION 57**

A company named Contoso, Ltd has five Hyper-V hosts that are configured as shown in the following table.

| Hyper-V host name | Configuration                                         |
|-------------------|-------------------------------------------------------|
| Server 1          | Windows Server 2012 R2 and an Intel Xeon E7 processor |
| Server 2          | Windows Server 2012 R2 and an Intel i7 processor Exam |
| Server 3          | Windows Server 2016 and an Intel i7 processor         |
| Server 4          | Windows Server 2016 and an AMD Operation processor    |
| Server 5          | Windows Server 2016 and an Intel Xeon E7 processor    |

What are two valid live migration scenarios for virtual machines in your environment? Each correct answer presents a complete solution.

A. from Server4 to Server5 B. from Server1 to Server5 C. from Server3 to Server4
D. from Server2 to Server3

Correct Answer: BD Section: (none) Explanation

**Explanation/Reference:** 

References: https://docs.microsoft.com/en-us/windows-server/virtualization/hyper-v/deploy/set-up-hosts-for-live-migration-without-failover-clustering

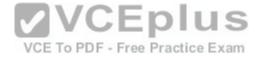

#### **QUESTION 58**

You have a server named Server1 that runs Windows Server 2016. The Docker daemon runs on Server1.

You need to ensure that members of a security group named Docker Administrators can administer Docker.

What should you do?

- A. Edit the Configuration.json file.
- B. Modify the Security settings of Docker.exe.
- C. Run the **Set-Service** cmdlet.
- D. Run the sc config command.

Correct Answer: D Section: (none) Explanation

# **Explanation/Reference:**

References: https://docs.microsoft.com/en-us/virtualization/windowscontainers/manage-docker/configure-docker-daemon

#### **QUESTION 59**

**HOTSPOT** 

VCE To PDF - Free Practice Exam

Your network contains an Active Directory domain named contoso.com. The domain contains a domain-based Distributed File System (DFS) namespace named Namespace1.

You need to view the shares to which users will be redirected when the users attempt to connect to a folder named Folder1 in the DFS namespace.

What cmdlet should you run? To answer, select the appropriate options in the answer area.

#### **Hot Area:**

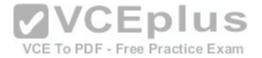

# Answer Area

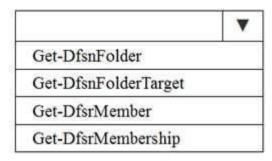

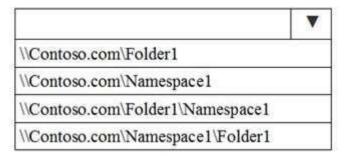

#### **Correct Answer:**

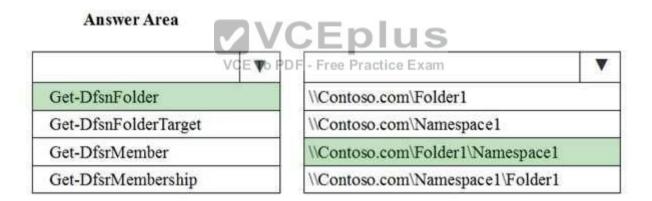

Section: (none) Explanation

**Explanation/Reference:** 

Explanation:

References: https://docs.microsoft.com/en-us/powershell/module/dfsn/get-dfsnfolder?view=win10-ps QUESTION 60 Note: This question is part of a series of questions that use the same or similar answer choices. An answer choice may be correct for more than one question in the series.

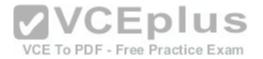

# Each question is independent of the other questions in this series. Information and details provided in a question apply only to that question.

Your network contains Windows and non-Windows devices.

You have a DHCP server named Server1 that has an IPv4 scope named Scope1.

You need to prevent a client computer that uses the same name as an existing registration from updating the registration.

What should you do?

- A. From the properties of Scope1, modify the Conflict detection attempts setting.
- B. From the properties of Scope1, configure Name Protection.
- C. From the properties of IPv4, configure the bindings.
- D. From IPv4, create a new filter.
- E. From the properties of Scope1, create an exclusion range.
- F. From IPv4 run the DHCP Policy Configuration Wizard.
- G. From Control Panel, modify the properties of Ethernet.
- H. From Scope1, create a reservation.

Correct Answer: F Section: (none) Explanation

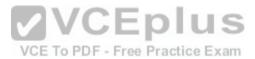

# **Explanation/Reference:**

References: https://technet.microsoft.com/en-us/library/hh831538(v=ws.11).aspx

# **QUESTION 61**

**HOTSPOT** 

You have a Windows Server 2016 failover cluster that contains two servers named Server1 and Server2.

You need to apply patches to Server1.

Which two commands should you run before you apply the patches? To answer, select the appropriate options in the answer area.

#### Hot Area:

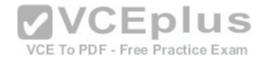

# Answer Area

# First command:

| Invoke-Command Server2 [ Start-ClusterGroup ]    |  |
|--------------------------------------------------|--|
| Invoke-Command Server2 [ Start-ClusterResource ] |  |
| Move-ClusterGroup -Node Server2                  |  |
| Set-ClusterOwnerNode -Owner Server2              |  |
| Set-ClusterParameter -Name Owner Value Server2   |  |

# Second command:

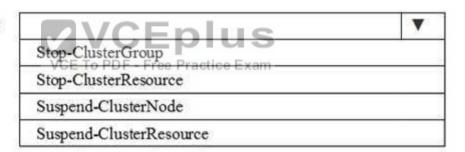

**Correct Answer:** 

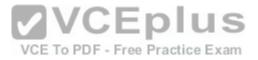

# Answer Area

# First command:

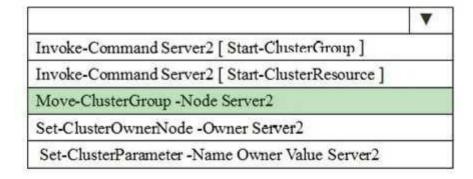

# Second command:

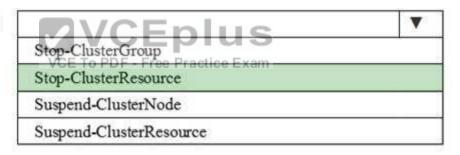

Section: (none) Explanation

# Explanation/Reference:

References:

https://support.microsoft.com/en-us/help/174799/how-to-update-windows-server-failover-clusters https://technet.microsoft.com/en-us/library/ee461003.aspx

## **QUESTION 62**

You have a DHCP server named Server1 that runs Windows Server 2016.

You have a single IP subnet.

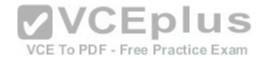

Server1 has an IPv4 scope named Scope1. Scope1 has an IP address range of 10.0.1.10 to 10.0.1.200 and a length of 24 bits.

You need to create a second logical IP network on the subnet. The subnet will use an IP address range of 10.0.2.10 to 10.0.2.200 and a length of 24 bits.

What should you do?

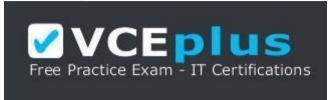

https://vceplus.com/

- A. Create a second scope, and then create a superscope.
- B. Create a superscope, and then configure an exclusion range in Scope1.
- C. Create a new scope, and then modify the IPv4 bindings.
- D. Create a second scope, and then run the DHCP Split-Scope Configuration Wizard.

Correct Answer: A Section: (none) Explanation

VCE To PDF - Free Practice Exam

# **Explanation/Reference:**

References: https://technet.microsoft.com/en-us/library/cc958938.aspx

## **QUESTION 63**

Your network contains an Active directory forest named contoso.com. The forest has a Distributed File System (DFS) namespace named \contoso.com \namespace1.

The domain contains a file server named Server1 that runs Windows Server 2016.

You create a folder named Folder1 on Server1.

Which two cmdlets should you use? Each correct answer presents part of the solution.

**NOTE:** Each correct selection is worth one point.

- A. New-DfsnFolderTarget
- B. Install-

**WindowsFeature** 

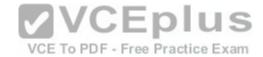

- C. Grant-DfsnAccess
- D. New-DfsnFolder
- E. New-SmbShare

Correct Answer: BC Section: (none) Explanation

| Expl | lanati | on/R | efere | nce: |
|------|--------|------|-------|------|
|------|--------|------|-------|------|

Explanation:

PS C:\Windows\system32> Install-WindowsFeature FS-DFS-Namespace -IncludeManagementTools

Success Restart Needed Exit Code Feature Result

-----

True No Success {DFS Namespaces, DFS Management Tools, Fil... https://docs.microsoft.com/en-us/powershell/module/dfsn/grantdfsnaccess?view=win10-ps

#### References:

 $https://docs.microsoft.com/en-us/powershell/module/microsoft.windows.servermanager.migration/install-windowsfeature?view=win10-ps \\ https://docs.microsoft.com/en-us/powershell/module/dfsn/grant-dfsnaccess?view=win10-ps \\ https://docs.microsoft.com/en-us/powershell/module/dfsn/grant-dfsnaccess?view=win10-ps \\ https://docs.microsoft.com/en-us/powershell/module/dfsn/grant-dfsnaccess?view=win10-ps \\ https://docs.microsoft.com/en-us/powershell/module/dfsn/grant-dfsnaccess?view=win10-ps \\ https://docs.microsoft.com/en-us/powershell/module/dfsn/grant-dfsnaccess?view=win10-ps \\ https://docs.microsoft.com/en-us/powershell/module/dfsn/grant-dfsnaccess?view=win10-ps \\ https://docs.microsoft.com/en-us/powershell/module/dfsn/grant-dfsnaccess?view=win10-ps \\ https://docs.microsoft.com/en-us/powershell/module/dfsn/grant-dfsnaccess?view=win10-ps \\ https://docs.microsoft.com/en-us/powershell/module/dfsn/grant-dfsnaccess?view=win10-ps \\ https://docs.microsoft.com/en-us/powershell/module/dfsn/grant-dfsnaccess?view=win10-ps \\ https://docs.microsoft.com/en-us/powershell/module/dfsn/grant-dfsnaccess?view=win10-ps \\ https://docs.microsoft.com/en-us/powershell/module/dfsn/grant-dfsnaccess?view=win10-ps \\ https://docs.microsoft.com/en-us/powershell/module/dfsn/grant-dfsnaccess.pub.pub.$ 

# **QUESTION 64**

VCE To PDF - Free Practice Exam

You have a server named Server1 that runs Windows Server 2016. Server1 is a Hyper-V host that hosts a virtual machine named VM1.

Server1 has three network adapter cards that are connected to virtual switches named vSwitch1, vSwitch2 and vSwitch3.

You configure NIC Teaming on VM1 as shown in the exhibit. (Click the Exhibit button.)

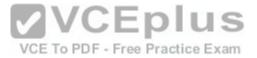

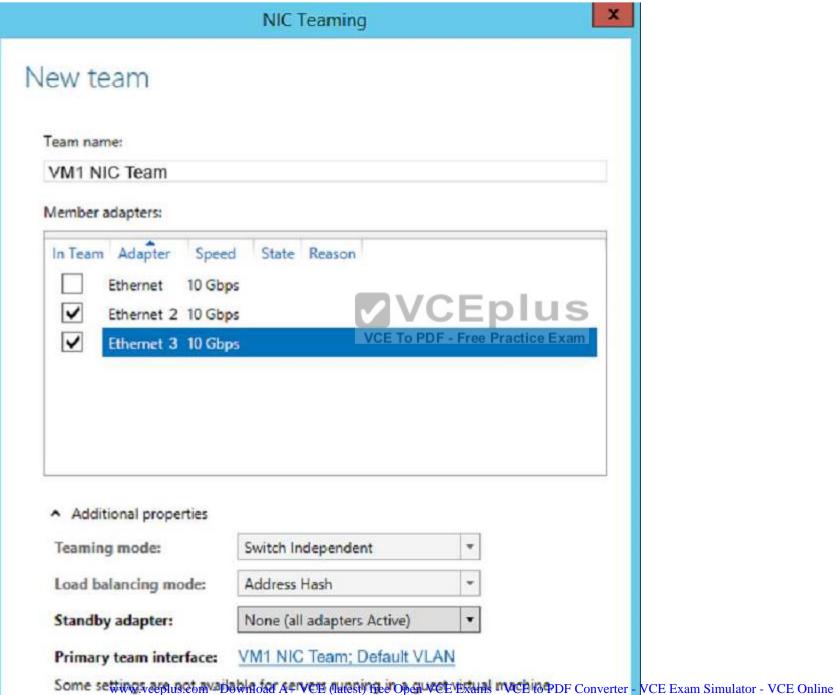

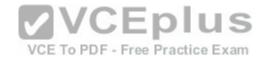

You need to ensure that VM1 will retain access to the network if a physical network adapter card fails on Server1.

What should you do?

- A. From Windows PowerShell on VM1, run the **Set-VmNetworkAdapterTeamMapping** cmdlet.
- B. From Windows PowerShell on Server1, run the Set-VmNetworkAdapter cmdlet.
- C. From Windows PowerShell on Server1, run the **Set-VmSwitch** cmdlet.
- D. From Windows PowerShell on Server1, run the Set-VmNetworkAdapterFailoverConfiguration cmdlet

Correct Answer: A Section: (none) Explanation

## **Explanation/Reference:**

References: https://docs.microsoft.com/en-us/powershell/module/hyper-v/set-vmnetworkadapterteammapping?view=win10-ps

#### **QUESTION 65**

You have a Hyper-V host named Server1 that runs Windows Server 2016. Server1 hosts a virtual machine named VM1. VM1 is in a workgroup. VM1 is currently in a running state.

You need to create 10 copies of VM1 on Server1 in the least amount of time possible. Factice Exam

Which cmdlets should you use?

- A. Stop-VM, and then Import-VM  $\,$
- B. Export-VM, and then Import-VM
- C. Checkpoint-VM, and then New-VM
- D. Copy-VMFile, and then New-VM

Correct Answer: B Section: (none) Explanation

# Explanation/Reference:

References: http://www.thegeekstuff.com/2014/03/import-export-vm-hyper-v/

## **QUESTION 66**

You are deploying a small network that has 30 client computers. The network uses the 192.168.1.0/24 address space. All computers obtain IP configurations from a DHCP server named Server1.

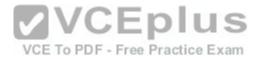

You install a server named Server2 that runs Windows Server 2016. Server2 has two network adapters named internal and Internet. Internet connects to an Internet service provider (ISP) and obtains the 131.107.0.10 IP address. Internal connects to the internal network and is configured to use the 192.168.1.250 IP address.

You need to provide Internet connectivity for the client computers.

What should you do?

- A. On Server2, select the Internet and Internal network adapters and bridge the connections. From the DHCP console on Server1, authorize Server2.
- B. On Server1, stop the DHCP server. On the Internal network adapter on Server 2, enable Internet Connection Sharing (ICS).
- C. On Server2 run the New-NetNat -Name NAT1 -InternallPInterfaceAddressPrefix 1 92.168.1.0/24 cmdlet. Configure Server1 to provide the 003 Router option of 1 31.107.0.10.
- D. Install the Routing role service on Server2 and configure the NAT routing protocol. Configure Server1 to provide the 003 Router option of 192.168.1.250.

Correct Answer: B Section: (none) **Explanation** 

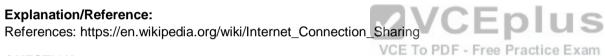

#### **QUESTION 67**

You have two servers named Server1 and Server2 that run Windows Server 2016.

You plan to implement Storage Replica to replicate the contents of volumes on Server1 to Server2.

You need to ensure that the replication traffic between the servers is limited to a maximum of 100 Mbps.

Which cmdlet should you run?

- A. Set-NetUDPSetting
- B. New-StorageQosPolicy
- C Set-**SmbBandwidthLimit**
- D. Set-NetTCPSetting

Correct Answer: C Section: (none) **Explanation** 

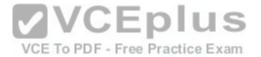

# **Explanation/Reference:**

Explanation:

PS C:\> Set-SmbBandwidthLimit -Category Default -BytesPerSecond 100MB

This command limits SMB traffic to 100 megabytes per second for traffic that is unrelated to Hyper-V over SMB or Live Migration.

References: https://docs.microsoft.com/en-us/powershell/module/smbshare/set-smbbandwidthlimit?view=win10-ps

## **QUESTION 68**

DRAG DROP

You have a file server named Server1 that runs Windows Server 2016.

You need to create a report that lists all of the sharp permissions assigned to the security principals on Server1.

How should you complete the command? To answer, drag the appropriate cmdlets to the correct targets. Each cmdlet may be used once, more than once, or not at all. You may need to drag the split bar between panes or scroll to view content.

#### Select and Place:

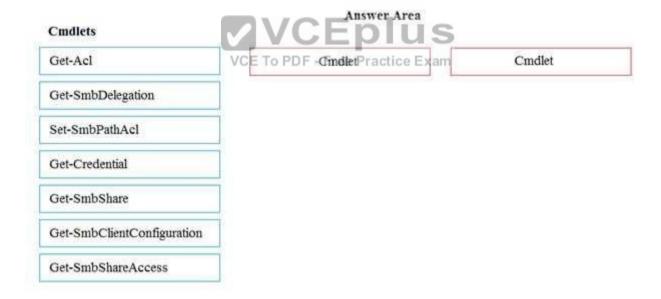

#### **Correct Answer:**

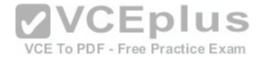

C:\Users

# Cmdlets Get-Acl Get-SmbShare Get-SmbDelegation Set-SmbPathAcl Get-Credential Get-SmbShareAccess

Section: (none) Explanation

VCE TO PDF - Free Practice Exam

# **Explanation/Reference:**

Explanation:

PS C:\Users\User1> Get-SmbShare

References: https://technet.microsoft.com/en-us/library/jj635704(v=wps.630).aspx PS C:\Users\User1> Get-SmbClientConfiguration

Connection Count Per Rss Network Interface: 4

DirectoryCacheEntriesMax : 16 DirectoryCacheEntrySizeMax : 65536

DirectoryCacheLifetime : 10 EnableBandwidthThrottling : True

 ${\tt Enable Byte Range Locking On Read Only Files: True}$ 

EnableLargeMtu : True
EnableMultiChannel : True
DormantFileLimit : 1023

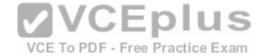

**EnableSecuritySignature** · True ExtendedSessionTimeout : 1000 FileInfoCacheEntriesMax : 64 FileInfoCacheLifetime . 10

FileNotFoundCacheEntriesMax : 128 FileNotFoundCacheLifetime : 5

KeepConn : 600 MaxCmds : 50

MaximumConnectionCountPerServer : 32

OplocksDisabled : False RequireSecuritySignature : False

SessionTimeout . 60

UseOpportunisticLocking : True WindowSizeThreshold : 8

References: https://technet.microsoft.com/en-us/library/jj635708(v=wps.630).aspx

#### **QUESTION 69**

You are implementing a new network. The network contains a DHCP server named DHCP1 that runs Windows Server 2016. DHCP1 contains a scope named Scope1 for the 192.168.0/24 subnet.

Your company has the following policy for allocating IP addresses:

- All server addresses must be excluded from DHCP scopes.
- All client computer must receive IP addresses from Scope1.
- All Windows servers must have IP addresses in the range of 192.168.0.200 to 1 92.168.0.240
- All other network devices must have IP addresses in the range of 192.168.0.180 to 1 92.168.0.199.

You deploy a print device named Print1.

You need to ensure that Print1 adheres to the policy for allocating IP addresses.

Which command should you use?

- A. Add-DhcpServerv4Lease
- B. Add-DhcpServerv4ExclusionRange
- C. Add-DhcpServerv4Filter
- D. Add-DhcpServerv4Reservation

Correct Answer: B

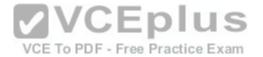

Section: (none) Explanation

**Explanation/Reference:** 

References: https://technet.microsoft.com/en-us/library/jj590721(v=wps.630).aspx

## **QUESTION 70**

Note: This question is part of a series of questions that use the same scenario. For your convenience, the scenario is repeated in each question. Each question presents a different goal and answer choices, but the text of the scenario is exactly the same in each question in this series.

# Start of repeated scenario

Your network contains an Active Directory domain named contoso.com. The functional level of the forest and the domain is Windows Server 2008 R2. All servers in the domain run Windows Server 2016 Standard. The domain contains 300 client computers that run either Windows 8.1 or Windows 10.

The domain contains nine servers that are configured as shown in the following table.

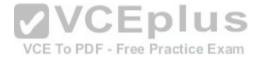

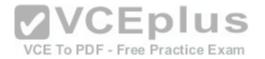

| Server name Configuration |                                       | Planned changes                                      |  |
|---------------------------|---------------------------------------|------------------------------------------------------|--|
| Server 1                  | Domain controller                     | None                                                 |  |
| Server 2                  | File server                           | Run Failover Clustering and<br>Storage Spaces Direct |  |
| Server 3                  | File server                           | Run Failover Clustering and<br>Storage Spaces Direct |  |
| Server 4                  | Hyper-V host                          | Run shielded virtual machines                        |  |
| Server 5                  | Hyper-V host                          | None                                                 |  |
| Server 6                  | Member server                         | Run Active Directory<br>Federation Services (AD FS)  |  |
| VM1                       | Virtual machine hosted on<br>Server 5 | None<br>VCE To PDF - Free Practice Exam              |  |
| VM2                       | Virtual machine hosted on<br>Server 5 | None                                                 |  |
| VM3                       | Virtual machine hosted on<br>Server 5 | None                                                 |  |

The virtual machines are configured as follows:

- Each virtual machine has one virtual network adapter.
- VM1 and VM2 are part of a Network Load Balancing (NLB) cluster.
- All of the servers on the network can communicate with all of the virtual machines.

# End of repeated scenario.

You plan to implement nested virtual machines on VM1.

Which two features will you be prevented from using for VM1?

A. NUMA spanning

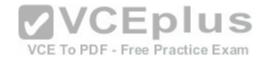

- B. Smart Paging
- C. Dynamic Memory
- D. live migration

Correct Answer: CD Section: (none) Explanation

# **Explanation/Reference:**

References:

https://docs.microsoft.com/en-us/virtualization/hyper-v-on-windows/user-guide/nested-virtualization https://www.altaro.com/hyper-v/nested-virtualization-hyper-v-windows-server-2016/

#### **QUESTION 71**

You have multiple servers that run Windows Server 2016 and are configured as VPN servers.

You deploy a server named NPS1 that has Network Policy Server (NPS) installed.

You need to configure NPS1 to accept authentication requests from the VPN servers.

What should you configure on NPS1?

VCE To PDF - Free Practice Exam

- A. From RADIUS Clients and Servers, add a remote RADIUS server group.
- B. From Policies, add a connection request policy.
- C. From Policies, add a network policy.
- D. From RADIUS Clients and Servers, add RADIUS clients.

Correct Answer: D Section: (none) Explanation

# **Explanation/Reference:**

**Explanation:** 

You can use this topic to configure network access servers as RADIUS Clients in NPS.

When you add a new network access server (VPN server, wireless access point, authenticating switch, or dialup server) to your network, you must add the server as a RADIUS client in NPS, and then configure the RADIUS client to communicate with the NPS server.

#### References:

https://docs.microsoft.com/en-us/windows-server/networking/technologies/nps/nps-radius-clients-configure

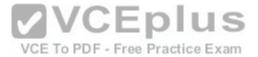

#### **QUESTION 72**

Note: This question is part of a series of questions that use the same scenario. For your convenience, the scenario is repeated in each question. Each question presents a different goal and answer choices, but the text of the scenario is exactly the same in each question in this series.

# Start of repeated scenario

Your network contains an Active Directory domain named contoso.com. The functional level of the forest and the domain is Windows Server 2008 R2. All servers in the domain run Windows Server 2016 Standard. The domain contains 300 client computers that run either Windows 8.1 or Windows 10.

The domain contains nine servers that are configured as shown in the following table.

| Server name | Configuration                         | Planned changes                                      |  |
|-------------|---------------------------------------|------------------------------------------------------|--|
| Server 1    | Domain controller                     | None                                                 |  |
| Server 2    | File server                           | Run Failover Clustering and<br>Storage Spaces Direct |  |
| Server 3    | File server                           | Run Failover Clustering and<br>Storage Spaces Direct |  |
| Server 4    | Hyper-V host                          | Rumshielded virtual machines                         |  |
| Server 5    | Hyper-V host                          | None                                                 |  |
| Server 6    | Member server                         | Run Active Directory<br>Federation Services (AD FS)  |  |
| VM1         | Virtual machine hosted on<br>Server 5 | None                                                 |  |
| VM2         | Virtual machine hosted on<br>Server 5 | None                                                 |  |
| VM3         | Virtual machine hosted on<br>Server 5 | None                                                 |  |

The virtual machines are configured as follows:

- Each virtual machine has one virtual network adapter.
- VM1 and VM2 are part of a Network Load Balancing (NLB) cluster.

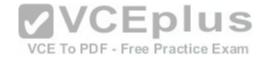

All of the servers on the network can communicate with all of the virtual machines.

# End of repeated scenario.

You create a new NLB cluster that contains VM3.

You need to ensure that VM2 can remain in the original cluster and be added to the new cluster.

What should you do first?

- A. Add a new virtual network adapter to VM2.
- B. Install the Web Application Proxy server role on VM2 and VM3.
- C. Change the cluster operation mode.
- D. Modify the default port rule.

Correct Answer: A Section: (none) **Explanation** 

# **Explanation/Reference:**

**VCEplus** References: http://myitforum.com/myitforumwp/2012/08/16/how-to-configure-an-nlb-in-hyper-v-part-

#### **QUESTION 73**

**HOTSPOT** 

You have four Hyper-V hosts named Server1, Server2, Server3 and Server4 that run Windows Server 2016. The hosts are nodes in a failover cluster.

The failover cluster is configured to balance virtual machines when a node is more than 80 percent loaded.

You need to configure the failover cluster to balance the virtual machines when the load of a node is more than five percent higher than the average for the nodes.

Which command should you run? To answer, select the appropriate options in the answer area.

#### Hot Area:

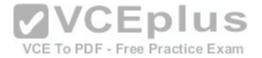

# Answer Area

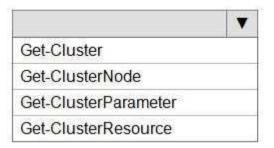

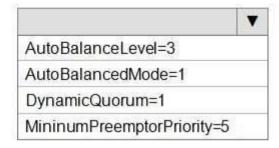

## **Correct Answer:**

# Answer Area

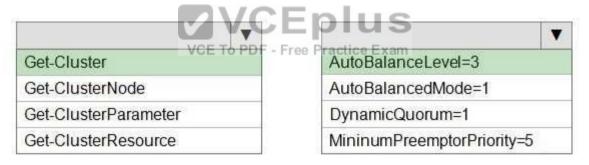

Section: (none) Explanation

# **Explanation/Reference:**

Explanation:

(Get-Cluster).AutoBalancerLevel = <value>

AutoBalancerLevel Aggressiveness Behavior

1(default) Low Move when host is more than 80% loaded

- 2 Medium Move when host is more than 70% loaded
- 3 High Average nodes and move when host is more than 5% above average References:

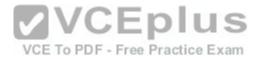

https://blogs.msdn.microsoft.com/clustering/2016/04/29/failover-cluster-node-fairness-in-windows-server-2016// https://www.vembu.com/blog/hyper-v-virtual-machine-load-balancing/

#### **QUESTION 74**

You have a server named Server1 that runs Windows Server 2016.

Server1 has two network cards. One network card connects to your internal network and the other network card connects to the Internet.

You plan to use Server1 to provide Internet connectivity for client computers on the internal network.

You need to configure Server1 as a network address translation (NAT) server.

Which server role or role service should you install on Server1 first?

- A. Network Controller
- B. Web Application Proxy
- C. Routing
- D. DirectAccess and VPN (RAS)

Correct Answer: C Section: (none) Explanation

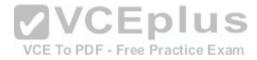

# **Explanation/Reference:**

References: https://www.experiencingit.net/windows/windows-server-2016-nat-router/

# **QUESTION 75**

**HOTSPOT** 

You have four Hyper-V hosts named Server1, Server2, Server3, Server4 that run Windows Server 2016. The hosts are nodes in a failover cluster.

A virtual machine named VM1 is running in the failover cluster. The role for VM1 is configured as shown in the following exhibit.

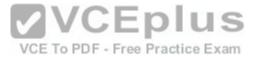

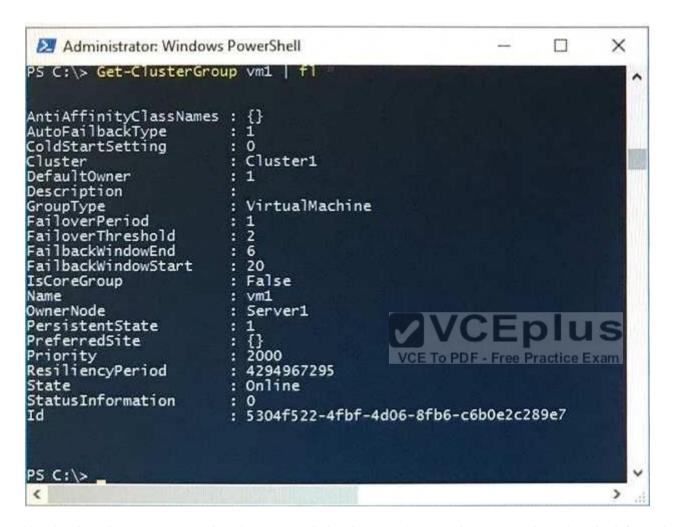

Use the drop-down menus to select the answer choice that completes each statement based on the Information presented in the graphic.

## **Hot Area:**

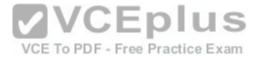

#### Answer area

If VM1 fails three time in one hour, VM1 will [answer choice].

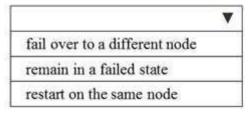

If VM1 fails over to a different node at 14:00, VM1 will fail back to the preferred node [answer choice].

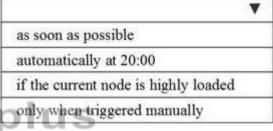

VCE To PDF - Free Practice Exam

**Correct Answer:** 

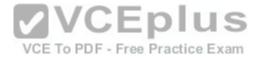

#### Answer area

If VM1 fails three time in one hour, VM1 will [answer choice].

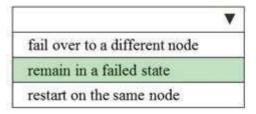

If VM1 fails over to a different node at 14:00, VM1 will fail back to the preferred node [answer choice].

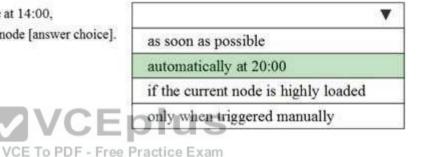

Section: (none) Explanation

# **Explanation/Reference:**

References: https://msdn.microsoft.com/en-us/library/aa369665(v=vs.85).aspx

# **QUESTION 76**

You deploy two servers that run Windows Server 2016.

You install the Failover Clustering feature on both servers.

You need to create a workgroup cluster.

What should you do?

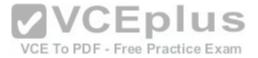

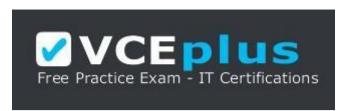

## https://vceplus.com/

- A. Create matching local administrative accounts on both of the servers. Assign the same primary DNS suffix to both of the servers. Run the **New-Cluster** cmdlet and specify an administrative access point of **None**.
- B. Configure both of the server to be in a workgroup named Workgroup. Configure the Cluster Service to log on as Network Service. Run the **New-Cluster** cmdlet and specify an administrative access point of **DNS**.
- C. Create matching local administrative accounts on both of the servers. Assign the same primary DNS suffix to both of the servers. Run the **New-Cluster** cmdlet and specify an administrative access point of **DNS**.
- D. Configure both of the servers to be in a workgroup named Workgroup. Configure the Cluster Service to log on as Network Service. Run the **New-Cluster** cmdlet and specify an administrative access point of **None**.

Correct Answer: C Section: (none) Explanation

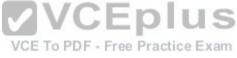

# Explanation/Reference:

References: https://rlevchenko.com/2015/09/07/workgroup-and-multi-domain-clusters-in-windows-server-2016/

#### **QUESTION 77**

Note: This question is part of a series of questions that present the same scenario. Each question in the series contains a unique solution that might meet the stated goals. Some questions sets might have more than one correct solutions, while others might not have a correct solution.

After you answer a question in this section, you will NOT be able to return to it. As a result, these questions will not appear in the review screen.

You have a Hyper-V host named Server1 that hosts a virtual machine named VM1. Server1 and VM1 run Windows Server 2016. The settings for VM1 are configured as shown in the exhibit below:

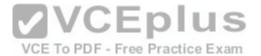

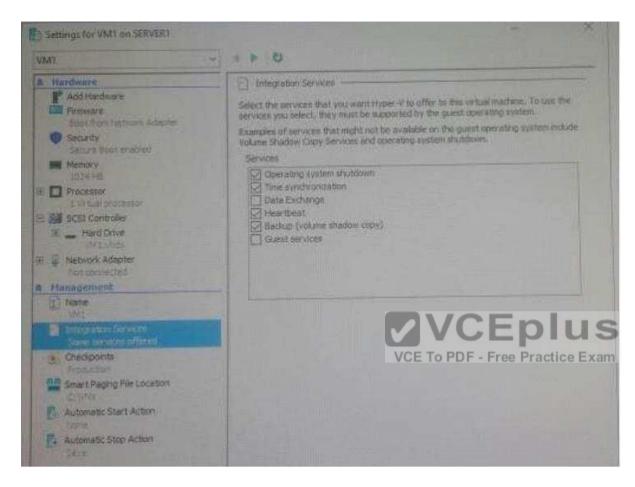

You need to ensure that you can use the Copy-VMFile cmdlet on Server1 to copy files from VM1.

Solution: You need to enable the Data Exchange integration service for VM1

Does this meet the goal?

A. Yes

B. No

Correct Answer: B

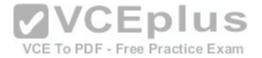

Section: (none) Explanation

# **Explanation/Reference:**

Explanation:

**Guest Services:** 

This is a new Integration Services component introduced in Windows Server 2012 R2 that is disabled by default.

Guest Services enables the copying of files to a virtual machine using WMI APIs or using the new Copy-VMFile PowerShell cmdlet

## **QUESTION 78**

Note: This question is part of a series of questions that present the same scenario. Each question in the series contains a unique solution that might meet the stated goals. Some questions sets might have more than one correct solutions, while others might not have a correct solution.

After you answer a question in this section, you will NOT be able to return to it. As a result, these questions will not appear in the review screen.

You have a Hyper-V host named Server1 that hosts a virtual machine named VM1. Server1 and VM1 run Windows Server 2016. The settings for VM1 are configured as shown in the exhibit below:

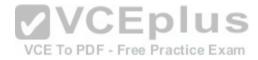

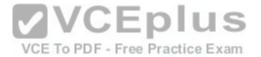

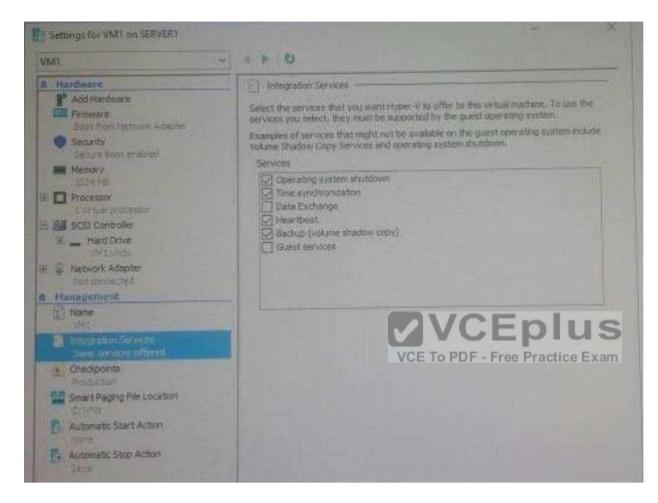

You need to ensure that you can use the Copy-VMFile cmdlet on Server1 to copy files from VM1.

Solution: You start the Hyper-V Guest Service Interface service on VM1

Does this meet the goal?

A. Yes

B. No

Correct Answer: A

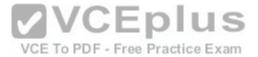

Section: (none) Explanation

# **Explanation/Reference:**

Explanation:

**Guest Services:** 

This is a new Integration Services component introduced in Windows Server 2012 R2 that is disabled by default.

Guest Services enables the copying of files to a virtual machine using WMI APIs or using the new Copy-VMFile PowerShell cmdlet

# **QUESTION 79**

You are a network administrator for a company named Contoso, Ltd. The network is configured as shown in the exhibit:

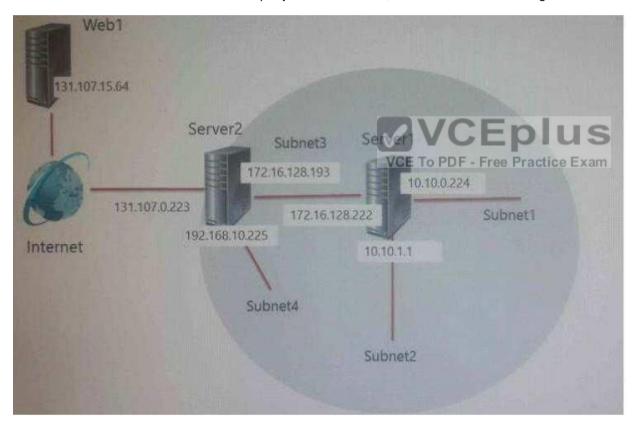

You install the Remote Access server role on Server2. Server2 has the following configured:

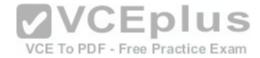

Network address translation (NAT).
 The DHCP Server server role.

The Security Policy of Contoso states that only TCP ports 80 and 443 are allowed from the internet to Server2.

You identify the following requirements:

- Add 28 devices to Subnet2 for a temporary project.
- Configure Server2 to accept VPN connections from the internet.
- Ensure that devices on Subnet2 obtain TCP/IP settings from DHCP on Server2.

You add a computer to Subnet1. The computer has an IP address of 10.10.0.129. Web1 receives a request from the new computer and sends a response.

Which IP address should you choose?

A. 10.10.0.129

B. 10.10.0.224

C. 131.107.0.223

D. 172.16.128.222

Correct Answer: C Section: (none) Explanation

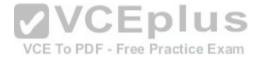

# **Explanation/Reference:**

#### **QUESTION 80**

You have a server named Server1 that runs Windows Server 2016. Server1 is configured as a VPN server. Server1 is configured to allow domain users to establish VPN connections from 06:00 to 18:00 everyday of the week.

You need to ensure that domain users can establish VPN connections only between Monday and Friday.

Solution: From Routing and Remote Access, you configure the Properties of Server1.

Does this meet the goal?

A. Yes

B. No

Correct Answer: B

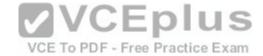

Section: (none) Explanation

# **Explanation/Reference:**

## **QUESTION 81**

You have a server named Server1 that runs Windows Server 2016. Server1 is configured as a VPN server. Server1 is configured to allow domain users to establish VPN connections from 06:00 to 18:00 everyday of the week.

You need to ensure that domain users can establish VPN connections only between Monday and Friday.

Solution: From Network Policy Server, you modify the Network Policies on Server1.

Does this meet the goal?

A. Yes

B. No

Correct Answer: A Section: (none) Explanation

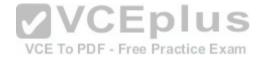

**Explanation/Reference:** 

## **QUESTION 82**

You are a network administrator for a company named Contoso, Ltd. The network is configured as shown in the exhibit:

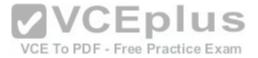

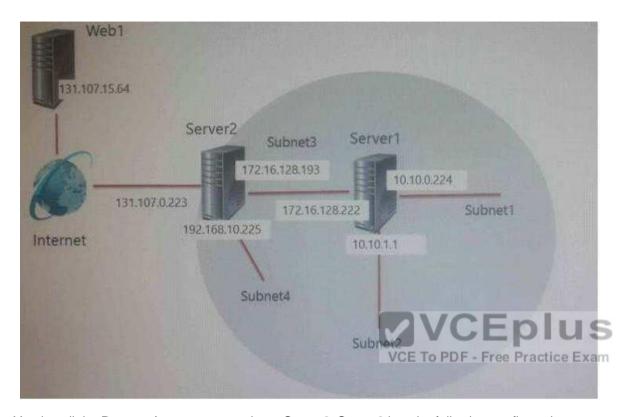

You install the Remote Access server role on Server2. Server2 has the following configured:

Network address translation (NAT).
 The DHCP Server server role.

The Security Policy of Contoso states that only TCP ports 80 and 443 are allowed from the internet to Server2.

You identify the following requirements:

- Add 28 devices to Subnet2 for a temporary project.
- Configure Server2 to accept VPN connections from the internet.
- Ensure that devices on Subnet2 obtain TCP/IP settings from DHCP on Server2.

What should you do to meet the DHCP connectivity requirement for Subnet2?

- A. Install the Routing role service on Server2.
- B. Install the IP address Management (IPAM) Server feature on Server2

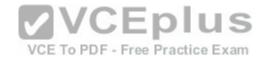

C. Install the Routing role service on Server1.

D. Install the DHCP Server role on Server1.

Correct Answer: A Section: (none) Explanation

**Explanation/Reference:** 

#### **QUESTION 83**

Note: This question is part of a series of questions that present the same scenario. Each question in the series contains a unique solution that might meet the stated goals. Some questions sets might have more than one correct solutions, while others might not have a correct solution.

After you answer a question in this section, you will NOT be able to return to it. As a result, these questions will not appear in the review screen.

Your network contains an Active Directory forest named contoso.com. The forest has three sites located in London, Paris and Berlin.

The London site contains a web server named Web1 that runs Windows Server 2016.

You need to configure Web1 as an HTTP content server for the hosted cache servers located in the Paris and Berlin sites.

Solution: You install the Deployment Server role service, and then you restart the World Wide Web Publishing Service.

Does this meet the goal?

A. Yes

B. No

Correct Answer: B Section: (none) Explanation

Explanation/Reference:

## **QUESTION 84**

Note: This question is part of a series of questions that present the same scenario. Each question in the series contains a unique solution that might meet the stated goals. Some questions sets might have more than one correct solutions, while others might not have a correct solution.

After you answer a question in this section, you will NOT be able to return to it. As a result, these questions will not appear in the review screen.

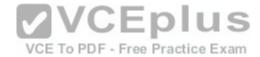

Your network contains an Active Directory forest named contoso.com. The forest has three sites located in London, Paris and Berlin. The London site contains a web server named Web1 that runs Windows Server 2016.

You need to configure Web1 as an HTTP content server for the hosted cache servers located in the Paris and Berlin sites.

Solution: You install the BranchCache feature, and then you start the BranchCache service.

Does this meet the goal?

A. Yes

B. No

Correct Answer: A Section: (none) Explanation

**Explanation/Reference:** 

#### **QUESTION 85**

Note: This question is part of a series of questions that present the same scenario. Each question in the series contains a unique solution that might meet the stated goals. Some questions sets might have more than one correct solutions, while others might not have a correct solution.

After you answer a question in this section, you will NOT be able to return to it. As a result, these questions will not appear in the review screen.

Your network contains an Active Directory forest named contoso.com. The forest has three sites located in London, Paris and Berlin.

The London site contains a web server named Web1 that runs Windows Server 2016. You need to configure Web1 as an HTTP content server for the hosted cache servers located in the Paris and Berlin sites.

Solution: You install the DFS Replication role service, and then you start the Network Connections service.

Does this meet the goal?

A. Yes

B. No

Correct Answer: A Section: (none) Explanation

**Explanation/Reference:** 

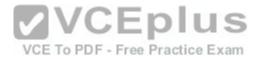

#### **QUESTION 86**

Your network contains three subnets, a production subnet that contains production servers, a development network that contains development servers, and a client network that contains client computers.

The development network is used to test applications and reproduces servers that are located on the production network.

The development network and the production network use the same IP address range.

A developer has a client computer on the client network.

The developer reports that when he attempts to connect to the IP address 10.10.1.6 from his computer, he connects to a server on the production network.

You need to ensure that when the developer connects to 10.10.1.6, he connects to a sever on the development network.

Which cmdlet should you use?

- A. New-NetNeighbor
- B. New-NetRoute
- C. Set-NetTcpSetting
- D. Set-NetNeighbor

Correct Answer: B Section: (none) Explanation

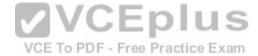

# **Explanation/Reference:**

Explanation:

The New-NetRoute cmdlet creates an IP route in the IP routing table. Specify the destination prefix, and specify an interface by using the interface alias or the interface index.

IP routing is the process of forwarding a packet based on the destination IP address. Routing occurs at TCP/IP hosts and at IP routers. The sending host or router determines where to forward the packet. To determine where to forward a packet, the host or router consults a routing table that is stored in memory. When TCP/IP starts, it creates entries in the routing table. You can add entries either manually or automatically.

Example: Add an IP route to the routing table

PS C:\>New-NetRoute -DestinationPrefix "10.0.0.0/24" -InterfaceIndex 12 -NextHop 192.168.0.1

PS C:\> Get-NetRoute | Format-List -Property \*

This example adds a routing table entry, and then displays the properties of all the entries in the routing table.

References: https://docs.microsoft.com/en-us/powershell/module/nettcpip/new-netroute?view=win10-ps

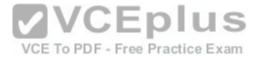

# **QUESTION 87**

You have a server named Server1 that runs Windows Server 2016. Server1 is a Hyper-V host that hosts a virtual machine named VM1.

Server1 has three network adapter cards that are connected to a virtual switch named vSwitch1.

You configure NIC Teaming on VM1 as shown in the exhibit.

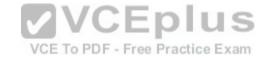

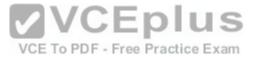

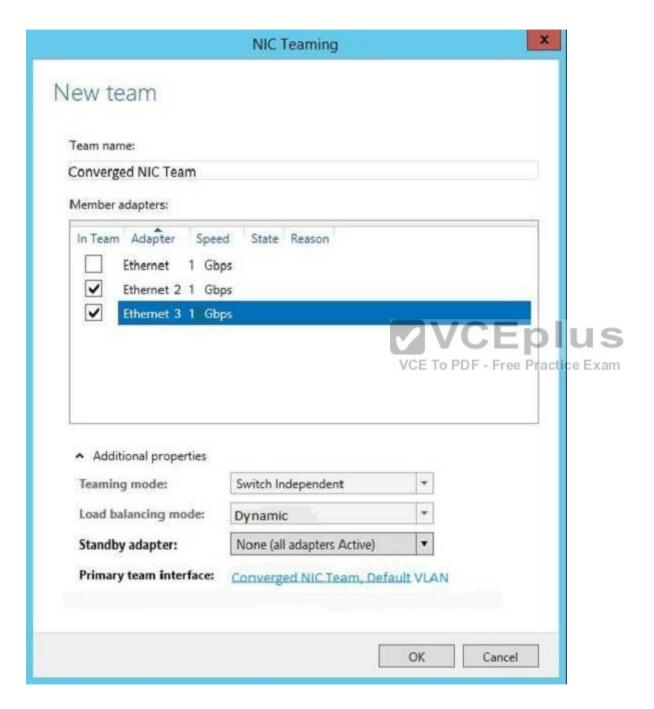

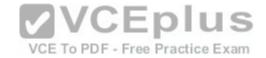

You need to ensure that VM1 will retain access to the network if a physical network adapter card fails on Server1.

What should you do?

- A. From Hyper-V Manager on Server1, modify the settings of VM1.
- B. From Windows PowerShell on Server1, run the Set-VmSwitch cmdlet
- C. From the properties of the NIC team on VM1, add the adapter named Ethernet to the NIC team
- D. From the properties of the NIC team on VM1, change the load balancing of the NIC team.

Correct Answer: A Section: (none) Explanation

**Explanation/Reference:** 

# **QUESTION 88**

Note: This question is part of a series of questions that present the same scenario. Each question in the series contains a unique solution. Determine whether the solution meets the stated goals.

Your network contains an Active Directory domain named contoso.com. The domain contains a DNS server named Server1. All client computers run Windows 10.

On Server1, you have the following zone configuration.

| ZoneName           | ZoneType  | IsAutoCreated | IsDsIntegrated | IsReverseLookupZone | IsSigned |
|--------------------|-----------|---------------|----------------|---------------------|----------|
|                    |           |               |                |                     |          |
| _msdcs.contoso.com | Primary   | False         | True           | False               | False    |
| 0.in-addr.arpa     | Primary   | True          | False          | True                | False    |
| 127.in-addr.arpa   | Primary   | True          | False          | True                | False    |
| 255.in-addr.arpa   | Primary   | True          | False          | True                | False    |
| adatum.com         | Forwarder | r False       | False          | False               |          |
| contoso.com        | Primary   | False         | True           | False               | False    |
| fabrikam.com       | Primary   | False         | True           | False               | True     |
| TrustAnchors       | Primary   | False         | True           | False               | False    |

You need to prevent Server1 from resolving queries from DNS clients located on Subnet4. Server1 must resolve queries from all other DNS clients.

Solution: From a Group Policy object (GPO) in the domain, you modify the Network List Manager Policies.

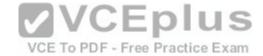

Does this meet the goal?

A. Yes

B. No

Correct Answer: B Section: (none) Explanation

# **Explanation/Reference:**

Explanation:

Network List Manager Policies are security settings that you can use to configure different aspects of how networks are listed and displayed on one computer or on many computers.

**VCEplus** 

VCE To PDF - Free Practice Exam

Network List Manager Policies are not related to DNSSEC.

References: https://technet.microsoft.com/en-us/library/jj966256(v=ws.11).aspx

# **QUESTION 89**

Server1 download update from Microsoft update.

You have Server2 that must synchronize update from Server1.

Have firewall separate between Server1 and Server2.

Which port should to open on Server2 to synchronize?

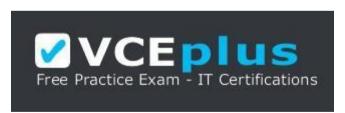

https://vceplus.com/

A. 80

B. 443

C. 3389

D. 8530

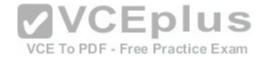

Correct Answer: D Section: (none) Explanation

**Explanation/Reference:** 

# **QUESTION 90**

DRAG DROP

Your network contains two Hyper-V servers named Server1 and Server2. Server1 has Windows 2012 R2 installed. Server2 has Windows Server 2016 installed.

You perform a live migration of a virtual machine named VM1 from Server1 to Server2. You need to create a production checkpoint for VM1 on Server2.

What four cmdlets should you run in sequence? To answer, move the appropriate cmdlets from the list of actions to the answer area and arrange them in the correct order.

# Stop-VM Checkpoint-VM Set-VM Upgrade-VMVersion Set-VMHost Update-VMVersion

**Correct Answer:** 

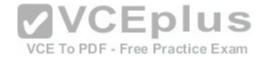

# Stop-VM Set-VM Upgrade-VMVersion Checkpoint-VM Set-VMVersion Checkpoint-VM Set-VMVersion

VCE To PDF - Free Practice Exam

Section: (none) Explanation

# **Explanation/Reference:**

Explanation:

We need to update the VM Version to enable the Production Checkpoints feature.

Step 1: Stop-VM

The virtual machine should be shut down before upgrading it.

Step 2. Set-VM

The Set-VM cmdlet configures a virtual machine.

Step 3: Update-VMVersion

To upgrade the virtual machine configuration version by using Windows PowerShell, use the Update-VMVersion cmdlet.

Step 4: CheckPoint-VM

The Checkpoint-VM cmdlet creates a checkpoint of a virtual machine.

Note: There is no Upgrade-VMVersion cmdlet

# **QUESTION 91**

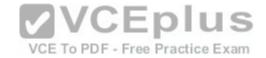

You have a server named Server1 that runs Windows Server 2016.

Server1 has four SCSI disks and a storage pool named Pool1 that contains three disks.

You create a virtual disk named Disk 1 that uses a mirrored layout.

You create a partition named Partition1 that uses all of the available space on Disk 1.

You need to extend Partition1.

What should you do first?

- A. From Windows PowerShell, run the Resize-VirtualDisk cmdlet.
- B. From Windows PowerShell, run the Resize-StorageTier cmdlet.
- C. From Windows PowerShell, run the Expand-IscsiVirtualDisk cmdlet.
- D. From Disk Management, modify the properties of Partition1.

Correct Answer: A Section: (none) Explanation

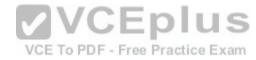

# **Explanation/Reference:**

# **QUESTION 92**

You plan to install a Nano Server on a physical server named Nano1. Nano1 will host several virtual machines that will use live migration. Which package should you install on Nano1?

- A. Microsoft-NanoServer-Compute-Package
- B. Microsoft-NanoServer-SecureStartup-Package
- C. Microsoft-NanoServer-ShieldedVM-Package
- D. Microsoft-NanoServer-FailoverCluster-Package
- E. Microsoft-NanoServer-Storage-Package

Correct Answer: A Section: (none) Explanation

**Explanation/Reference:** 

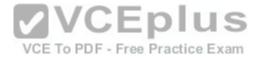

# **QUESTION 93**

Your network contains an Active Directory domain named contoso.com. All servers run Windows Server 2016.

As a domain administrator, you log on to a server named Server2 and open Windows PowerShell.

You need to establish an interactive PowerShell session to a server named Server1.

Which command should you run?

- A. Set-PSSessionConfiguration -AccessMode Remote -Name Server1
- B. Enable-PSRemoting Server1
- C. New-PSSession -Name Server1
- D. Enter-PSSession -ComputerName Server1

Correct Answer: D Section: (none) Explanation

**Explanation/Reference:** 

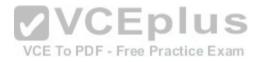

# **QUESTION 94**

DRAG DROP

You are preparing an image of Windows Server 2016,

The image is missing the driver for a network adapter that is required in your environment.

You need to ensure that the image contains the network adapter driver.

Which three cmdlets should you use in sequence? To answer, move the appropriate cmdlets from the list of cmdlets to the answer area and arrange them in the correct order.

Select and Place:

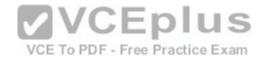

Mount-WindowsImage

Get-WindowsImage

Add-WindowsFeature

Add-WindowsDriver

Optimize-WindowsImage

Dismount-WindowsImage

Save-WindowsImage

Save-WindowsImage

VCEPIUS

VCE To PDF - Free Practice Exam

**Correct Answer:** 

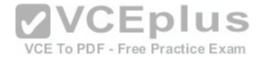

| Cmdlets               | Answer Area                    |       |
|-----------------------|--------------------------------|-------|
|                       | Mount-Windowslma               | ge    |
| Get-WindowsImage      | Add-WindowsDriver              | 7.5   |
| Add-WindowsFeature    | Dismount-Windows               | lmage |
| Optimize-WindowsImage | <b>③</b>                       | •     |
|                       | <b>③</b>                       | •     |
|                       | VCEplus                        |       |
| V                     | CE To PDF - Free Practice Exam |       |

Section: (none) Explanation

**Explanation/Reference:** 

# **QUESTION 95**

Your network contains an Active Directory forest. The forest contains two domains named litwareinc.com and contoso.com. The contoso.com domain contains two domain controllers named LON-DC01 and LON-DC02. The domain controllers are located in a site named London that is associated to a subnet of 192.168.10.0/24.

You discover that LON-DC02 is not a global catalog server.

You need to configure LON-DC02 as a global catalog server.

What should you do?

- A. From the properties of the LON-DC02 computer account in Active Directory Users and Computers, modify the NTDS settings.
- B. From Active Directory Sites and Services, modify the properties of the 192.168.10.0/24 IP subnet.

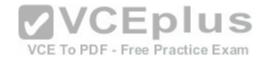

- C. From Windows PowerShell, run the **Set-NetNatGlobal** cmdlet.
- D. From Windows PowerShell, run the **Enable-ADOptionalFeature** cmdlet.

Correct Answer: A Section: (none) Explanation

# **Explanation/Reference:**

### **QUESTION 96**

Your network contains a new Active Directory domain named contoso.com.

You have a security policy that states that new servers should run Nano Server whenever possible.

Which server role can be deployed on a Nano Server?

- A. DHCP Server
- B. Network Policy and Access Services
- C. Remote Desktop Services
- D. DNS Server

Correct Answer: D Section: (none) Explanation

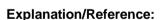

# **QUESTION 97**

You have a Windows Server 2016 failover cluster named Cluster1 that contains three nodes named Server1, Server2, and Server3. Each node hosts several virtual machines. The virtual machines are configured to fail over to another node in Cluster1 if the hosting node fails.

You need to ensure that if the Cluster service fails on one of the nodes, the virtual machine of that node will fail over immediately.

Which setting should you configure?

- A. QuarantineDuration
- B. ResiliencyLevel
- C. ResiliencyPeriod

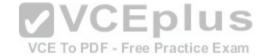

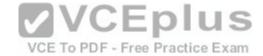

### D. FailureConditionLevel

Correct Answer: B Section: (none) Explanation

**Explanation/Reference:** 

# **QUESTION 98**

DRAG DROP

Your network contains an Active Directory forest. The forest contains an Active Directory Federation Services (AD FS) deployment.

The AD FS deployment contains the following:

An AD FS server named server1.contoso.com that runs Windows Server 2016

- A Web Application Proxy used to publish AD FS
- A UPN that uses the contoso.com suffix
- A namespace named adfs.contoso.com

You create a Microsoft Office 365 tenant named contoso.onmicrosoft.com. You use Microsoft Azure Active Directory Connect (AD Connect) to synchronize all of the users and the UPNs from the contoso.com forest to Office 365.

You need to configure federation between Office 365 and the on-premises deployment of Active Directory.

Which three commands should you run in sequence from Server1? To answer, move the appropriate commands from the list of commands to the answer area and arrange them in the correct order.

Select and Place:

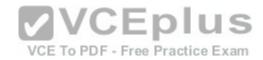

Commands Answer Area

Convert-MsolDomainToFederated -DomainName contoso.com

Set-MsolADFSContext -Computer server1.contoso.com

Set-MsolADFSContext -Computer contoso.com

Convert-MsolDomainToFederated -DomainName adfs.contoso.com

Enter-PSSession -Name Office365

Connect-MsolService

VCE To PDF - Frac Baltice Exam

**Correct Answer:** 

Section: (none) Explanation

**Explanation/Reference:** 

**QUESTION 99** 

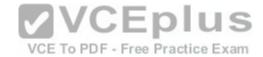

# Commands

# Set-MsolADFSContext -Computer contoso.com Convert-MsolDomainToFederated -DomainName adfs.contoso.com Enter-PSSession -Name Office365 VCE To PDF - Free Partice Exam

You have a container host named Server1 that runs Windows Server 2016.

You need to start a Hyper-V container on Server1.

Which parameter should you use with the  ${\color{red}\textbf{docker}}\ {\color{red}\textbf{run}}$  command?

- A. --runtime
- B. --isolation
- C. --entrypoint
- D. --privileged
- E. --expose

Correct Answer: B Section: (none) Explanation

# **Answer Area**

Connect-MsolService

Set-MsolADFSContext -Computer server1.contoso.com

Convert-MsolDomainToFederated -DomainName contoso.com

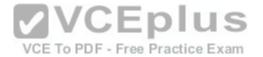

# Answer Area

| Enable-VMIntegrationService |  |
|-----------------------------|--|
| Set-VM                      |  |
| Set-VMBios                  |  |
| Set-VMFirmware              |  |
| Set VMHost                  |  |
| Set-VMProcessor             |  |

SERVER1 -EnableEnhancedSessionMode \$true
SERVER1 -EnableSecureBoot on
SERVER1 -ExposeVirtualizationExtensions \$true
VM1 -EnableEnhancedSessionMode \$true
VM1 -EnableSecureBoot on
VM1 -ExposeVirtualizationExtensions \$true

# **Explanation/Reference:**

VCE To PDF - Free Practice Exam

# **QUESTION 100**

**HOTSPOT** 

You have a Hyper-V host named Server1 that runs Windows Server 2016.

You deploy a virtual machine named VM1 to Server1. VM1 runs Windows Server 2016.

You need to ensure that you can install the Hyper-V server role on VM1.

Which command should you run? To answer, select the appropriate options in the answer area.

**Hot Area:** 

Correct Answer: Section: (none) Explanation

**Explanation/Reference:** 

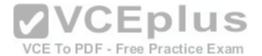

# Answer Area

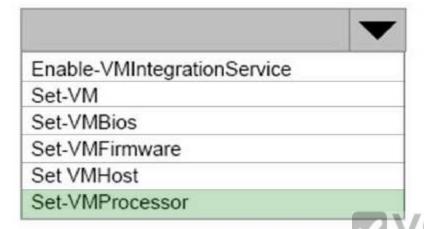

SERVER1 -EnableEnhancedSessionMode \$true
SERVER1 -EnableSecureBoot on
SERVER1 -ExposeVirtualizationExtensions \$true
VM1 -EnableEnhancedSessionMode \$true
VM1 -EnableSecureBoot on
VM1 -ExposeVirtualizationExtensions \$true

# **QUESTION 101**

You have a Scale-Out File Server that has a share named Share1. Share1 contains a virtual disk file named Disk1.vhd.

You plan to create a guest failover cluster.

You need to ensure that you can use the virtual disk as a shared virtual disk for the guest failover cluster.

Which cmdlet should you use?

- A. Set-VHD
- B. Optimize-VHDSet
- C. Optimize-VHD
- D. Convert-VHD

Correct Answer: D Section: (none) Explanation

Explanation/Reference:

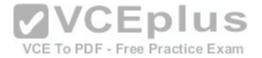

# **QUESTION 102**

You have a server named Server1 that runs Windows Server 2016 and has the Hyper-V server role installed.

On Server1, you plan to create a virtual machine named VM1.

You need to ensure that you can start VM1 from the network.

What are two possible ways to achieve the goal? Each correct answer presents a complete solution.

- A. Create a generation 1 virtual machine that has a legacy network adapter.
- B. Create a generation 1 virtual machine and run the Enable-NetAdapterPackageDirect cmdlet.
- C. Create a generation 1 virtual machine and configure a single root I/O virtualization (SR-IOV) interface for the network adapter.
- D. Create a generation 2 virtual machine.

Correct Answer: AD Section: (none) Explanation

**Explanation/Reference:** 

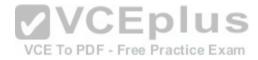

# **QUESTION 103**

You have a Hyper-V host named Server1 that runs Windows Server 2016. Server1 hosts a virtual machine named VM1 that runs Windows Server 2016.

You install the Hyper-V server role on VM1.

You need to ensure that the virtual machines hosted on VM1 can communicate with the virtual machines hosted on Server1.

What should you do?

- A. On Server1, run the **Set-VmNetworkAdapterIsolation** cmdlet and specify the *-MultiTenantStack Off* parameter.
- B. On Server1, run the **Set-VMNetworkAdapter** cmdlet and specify the *-MacAddressSpoofing On* parameter.
- C. On VM1, run the **Set-VMNetworkAdapter** cmdlet and specify the *-MacAddressSpoofing Off* parameter.
- D. On VM1, run the **Set-VmNetworkAdapterIsolation** cmdlet and specify the *-MultiTenantStack On* parameter.

Correct Answer: B Section: (none) Explanation

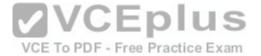

# **Explanation/Reference:**

# **QUESTION 104**

You have an IP Address Management (IPAM) deployment that is used to manage all of the DNS servers on your network. IPAM is configured to use Group Policy provisioning.

You discover that a user adds a new mail exchanger (MX) record to one of the DNS zones.

You want to identify which user added the record.

You open Event Catalog on an IPAM server, and you discover that the most recent event occurred yesterday.

You need to ensure that the operational events in the event catalog are never older than one hour.

What should you do?

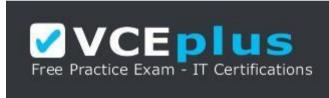

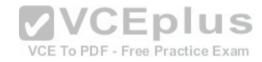

https://vceplus.com/

- A. From an IPAM\_DNS Group Policy object (GPO), modify the Group Policy refresh interval.
- B. From Task Scheduler, create a scheduled task that runs the **Update-IpamServer** cmdlet.
- C. From the properties on the DNS zone, modify the refresh interval.
- $\label{eq:def:D.} \textbf{D. From Task Scheduler, modify the Microsoft} \\ \textbf{Windows} \\ \textbf{IPAM} \\ \textbf{Audit task.} \\$

Correct Answer: D Section: (none) Explanation

# **Explanation/Reference:**

# **QUESTION 105**

You have a server named Server1 that runs Windows Server 2016. Server1 is an IP Address Management (IPAM) server that collects DHCP and DNS logs and events for your entire network.

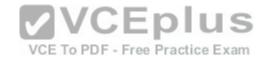

You need to get the IP addresses that were assigned to a client computer named Computer1 during the last week.

What should you do on Server1?

- A. Open Event Viewer and click Windows Logs. Filter the Forwarded Events log for Computer1.
- B. From the IPAM node in Server Manager, click Event Catalog, and then review the IP Address Tracking.
- C. Run the Get-IpamAddress cmdlet.
- D. From the IPAM node in Server Manager, click IP Address Space, and then review the IP Address Inventory.

Correct Answer: B Section: (none) Explanation

**Explanation/Reference:** 

# **QUESTION 106**

You implement Software Defined Networking (SDN) by using the Network Controller server role.

You have a virtual network named VNET1 that contains servers used by developers.

You need to ensure that only devices from the 192.168.0.0/24 subnet can access the virtual machine in VNET1.

What should you configure?

- A. Dynamic Access Control
- B. role-based access control
- C. a network security group (NSG)
- D. a universal security group

Correct Answer: C Section: (none) Explanation

**Explanation/Reference:** 

**QUESTION 107** 

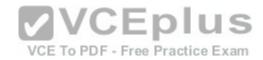

Note: This question is part of a series of questions that use the same or similar answer choices. An answer choice may be correct for more than one question in the series. Each question is independent of the other questions in this series. Information and details provided in a question apply only to that question.

You have three servers named Server1, Server2, and Server3 that run Windows Server 2016.

The servers are configured only with the components listed in the table below:

| Server name | Components installed                 |  |
|-------------|--------------------------------------|--|
| Server1     | Hyper-V server role                  |  |
| Server2     | 2 Hyper-V server role                |  |
| Server3     | erver3 iSCSI Target Server role serv |  |

You need to create a Hyper-V cluster.

Which tool should you use first?

- A. the clussvc.exe command
- B. the cluster.exe command
- C. the Computer Management snap-in
- D. the configurehyperv.exe command
- E. the Disk Management snap-in
- F. the Failover Cluster Manager snap-in
- G. the Hyper-V Manager snap-in
- H. the Server Manager app

Correct Answer: H Section: (none) Explanation

**Explanation/Reference:** 

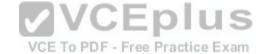

# **QUESTION 108**

You have a server named Server1 that runs Windows Server 2016. Server1 has four SCSI disks and a storage pool named Pool1 that contains three disks.

You create a virtual disk named Disk 1 that uses a mirrored layout.

You create a partition named Partition1 that uses all of the available space on Disk 1.

You need to extend Partition1.

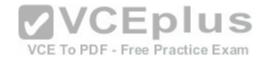

# What should you do first?

- A. From Windows PowerShell, run the Resize-Partition cmdlet.
- B. From Windows PowerShell, run the Resize-VirtualDisk cmdlet.
- C. From Windows PowerShell, run the **Expand-IscsiVirtualDisk** cmdlet.
- D. From Disk Management, extend a volume.

Correct Answer: B Section: (none) Explanation

**Explanation/Reference:** 

# **QUESTION 109**

You have two servers named Server1 and Server2 that run Windows Server 2016.

You plan to implement Storage Replica to replicate the contents of volumes on Server1 to Server2.

You need to ensure that the replication traffic between the servers is limited to a maximum of 100 Mbps.

Which cmdlet should you run?

A. New-

NetTransportFilter

B. Set-

**SmbBandwidthLimit** 

- C. New-StorageQosPolicy
- D. Set-NetUDPSetting

**Correct Answer:** C

Section: (none)

Explanation

**Explanation/Reference:** 

VCE To PDF - Free Practice Exam

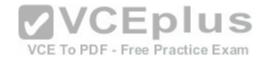

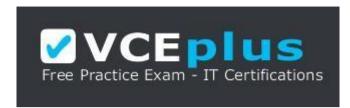

https://vceplus.com/

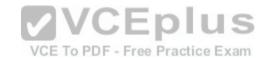